# **SOKKIA**

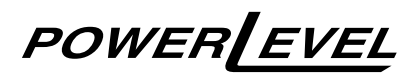

**SDL30**

Nivel digital (Memoria Interna)

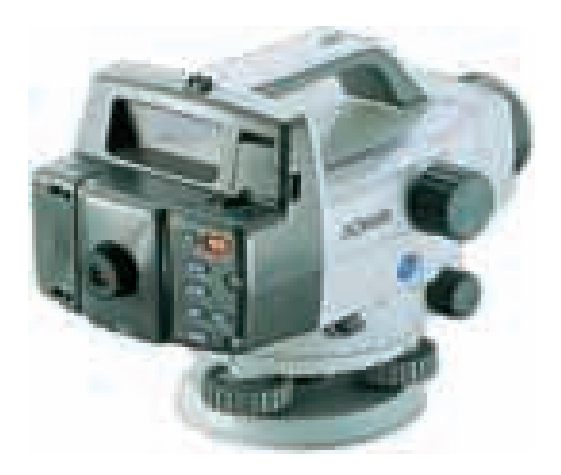

# **MANUAL DEL OPERADOR**

**INSTRUMENTOS TOPOGRÁFICOS**

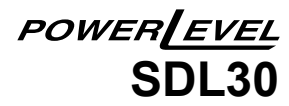

Nivel digital (Memoria Interna)

# **MANUAL DEL OPERADOR**

Le agradecemos que haya elegido el Nivel Digital SDL30.

- Antes de utilizar este instrumento, lea este manual del operario.
- Compruebe que el equipo está completo. Consulte el apartado "20.1 Equipo estándar".
- El aspecto general y las características del instrumento pueden sufrir modificaciones sin aviso previo y diferir de los mostrados en los folletos informativos y este manual.
- Algunos de los esquemas de este manual están simplificados para facilitar la comprensión.

# **CONTENIDO**

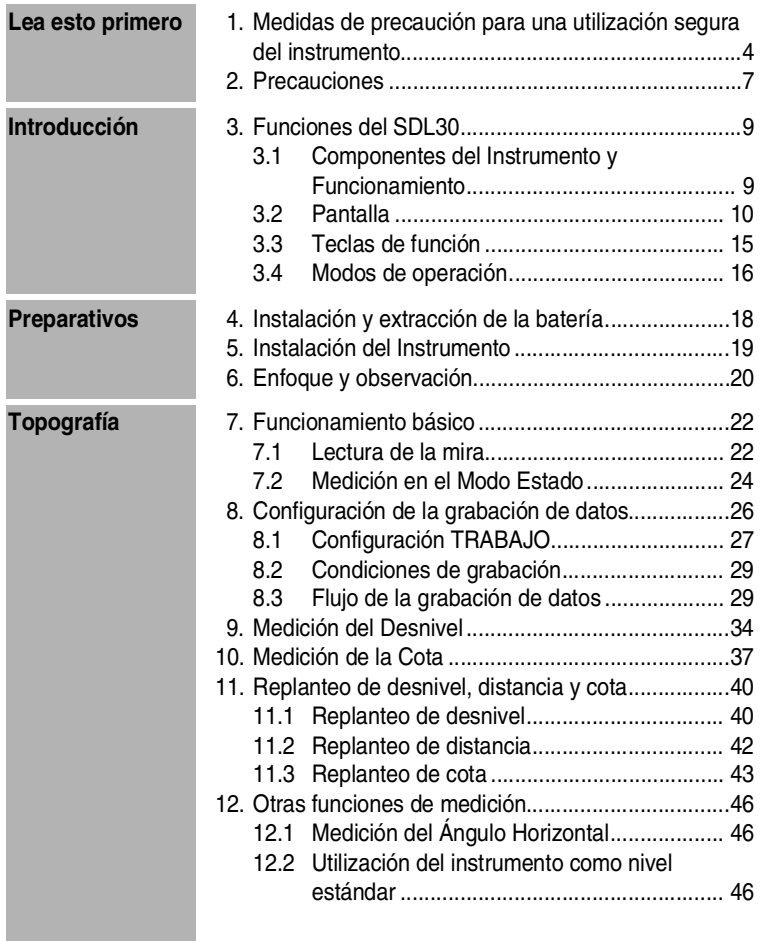

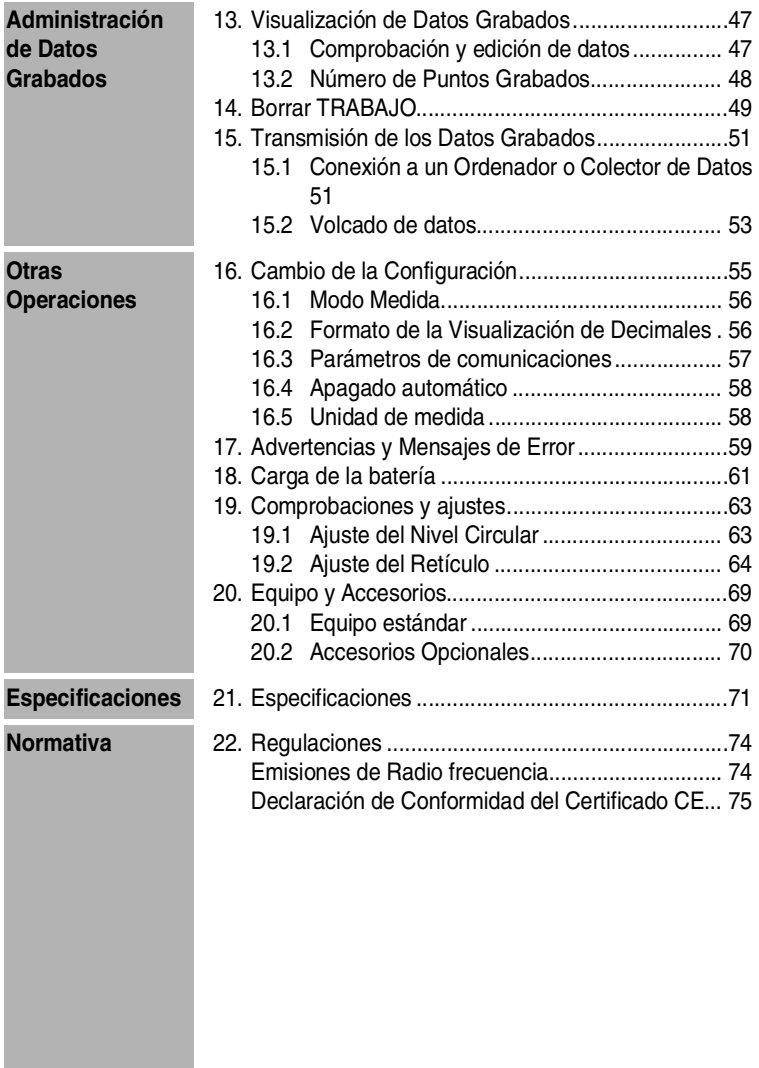

# **1. Medidas de precaución para una utilización segura del instrumento**

Para utilizar el producto de modo seguro, evitar lesiones a operarios y otras personas e impedir el deterioro del producto, deberá seguir las indicaciones de los apartados de PRECAUCIÓN y ATENCIÓN de este manual del operario.

A continuación se muestra el significado de las indicaciones. Asegúrese de comprenderlas antes de leer el texto principal del manual.

#### **Significado de las Indicaciones**

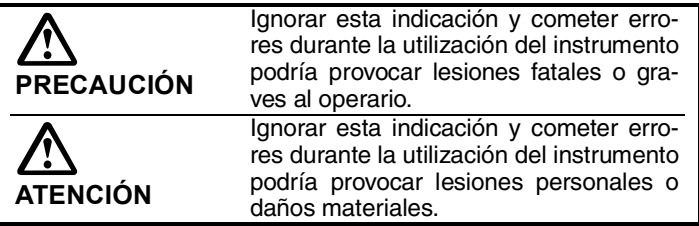

#### **General**

#### **Advertencias**

- No utilice un voltaje de valor diferente al especificado. Podría provocar incendios o descargas eléctricas.
- No utilice el instrumento en zonas con mucho polvo o ceniza, donde la ventilación no sea adecuada o cerca de materiales inflamables. Podría provocar explosiones.
- No desmonte o modifique el instrumento. Podría provocar incendios, descargas eléctricas o quemaduras.
- No mire nunca directamente al sol a través de anteojo. Podría perder visión.
- No mire la luz solar reflejada de un prisma u otro objeto reflectante a través del anteojo. Podría perder visión.

### **Precauciones**

- No se suba en el estuche de transporte. El estuche de transporte puede ser resbaladizo e inestable y la persona podría resbalar y caer.
- No guarde el instrumento en estuches con el cerrojo, la cinta o el asa en malas condiciones. El estuche o el instrumento podrían caer y causar lesiones.

#### **Mira**

### **Advertencias**

- No utilizar en condiciones meteorológicas inestables. Esta unidad es conductora y si la alcanzara un rayo podría causar lesiones fatales o de diversa gravedad.
- Utilícela con cuidado en áreas con cables de alta tensión o transformadores. Esta unidad es conductora y al entrar en contacto con ella podría causar descargas eléctricas.

#### **Trípode**

#### **Precauciones**

- Al instalar el instrumento sobre el trípode, apriete bien el tornillo de centrado. En caso contrario, el instrumento podría caer del trípode y causar lesiones.
- Apriete bien los tornillos de sujeción de la pata del trípode donde está instalado el instrumento. En caso contrario, el trípode podría caer y causar lesiones.
- No transporte el trípode con los pies del trípode apuntando a otras personas. Podría lesionar a alguien.
- Mantenga manos y pies alejados de los pies del trípode al fijar el trípode sobre el terreno. Podría sufrir heridas en manos o pies.
- Fije bien los tornillos de sujeción antes de transportar el trípode. En caso contrario, las patas del trípode podrían extenderse y causar lesiones.

#### **Fuente de alimentación**

### **Advertencias**

- Utilice únicamente el cargador de batería especificado para recargar las baterías. Otros cargadores pueden tener un voltaje o polaridad diferentes que podrían producir chispas y provocar incendios o quemaduras.
- No coloque objetos como prendas de vestir sobre el cargador de la batería mientras carga las baterías Podría inducir la producción de chispas y provocar incendios.
- No utilice cables eléctricos o enchufes en malas condiciones. Podría provocar incendios o descargas eléctricas.
- No utilice baterías ni sus cargadores si están húmedos.. El cortocircuito resultante podría provocar incendios o quemaduras.
- Para evitar cortocircuitos en baterías almacenadas, proteja los terminales con cinta aislante o un producto similar. Si no lo hace, los cortocircuitos podrían provocar incendios o quemaduras.
- No exponga las baterías al calor ni las tire al fuego. Podría provocar explosiones y causar lesiones.

#### **Precauciones**

- No conecte ni desconecte los enchufes de la fuente de alimentación eléctrica con las manos húmedas. Podría provocar descargas eléctricas.
- No toque el líquido que pueda escapar de las baterías. Los productos químicos nocivos podrían causar quemaduras o ampollas.

**6**

### **Utilización del instrumento**

- El SDL30 es un instrumento de precisión. Evite golpes o vibraciones fuertes.
- Tenga cuidado al extraer el instrumento de su estuche.
- No coloque el SDL30 directamente sobre el suelo.
- El operario debe colocar la tapa de vinilo sobre el instrumento cuando deje de utilizarlo.
- No transporte nunca el SDL30 estando instalado sobre el trípode.
- Apague siempre el instrumento y extraiga su batería antes de guardarlo en su estuche.
- Una vez que el instrumento se encuentre en su estuche, consulte el apartado "20.1 Equipo estándar".
- Elimine siempre la humedad y suciedad que haya podido adherirse al instrumento durante su utilización. La humedad o suciedad en la lente pueden provocar mediciones incorrectas.

# **Mantenimiento**

- Limpie siempre el instrumento antes de guardarlo en su estuche. La lente requiere cuidados especiales. En primer lugar, elimine las partículas pequeñas con el cepillo de la lente. A continuación, y después de aplicar un poco de condensación respirando sobre la lente, límpiela con el paño o pañuelo de papel que se incluyen en el equipo.
- No limpie el instrumento, los accesorios ni el estuche de transporte con solventes orgánicos o líquidos volátiles como disolvente o líquidos limpiadores.
- Guarde el instrumento y sus accesorios en un lugar seco y a temperatura más o menos constante.
- Si tiene algún problema con los tornillos o los componentes ópticos (por ejemplo, la lente), póngase en contacto con su representante de Sokkia.
- Cierre siempre el estuche vacío para proteger el interior del polvo y la humedad.
- Se recomienda la realización de controles y ajustes periódicos para mantener este instrumento de precisión en buenas condiciones de utilización.

**8**

## **3.1 Componentes del Instrumento y Funcionamiento**

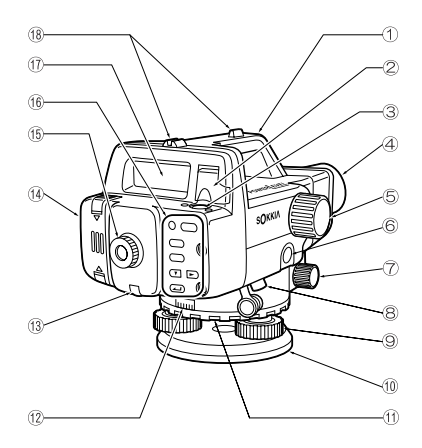

- $\mathfrak D$  Asa
- $\mathfrak D$  Espejo de burbuja

Utilice este espejo para observar la posición de la burbuja del nivel cuando el instrumento se encuentre en posición vertical y no pueda mirarlo desde arriba.

- $\mathfrak{g}\rangle$  Nivel circular
- Lente del objetivo 4
- $\hat{\mathfrak{H}}$  Botón de enfoque

Utilice este botón para enfocar la mira.

**6) Tecla de medición (Measure) en este manual)** Comienza la medición.

(Consulte el apartado "3.3 Teclas de función".)

 $\widehat{\mathcal{D}}$  Botones de movimiento fino horizontal (a ambos lados) Utilice estos botones para el ajuste fino de la posición horizontal del instrumento.

- Conector de volcado de datos 8
	- Puede conectar un colector de datos u ordenador a este conector.
- Tornillo del pie de nivelación 9
- $@$  Base
- $\textcircled{\tiny{1}}$  Anillo de colocación del círculo horizontal

Puede girar la escala horizontal cuando el instrumento se encuentra fijo en su posición. Utilícelo para alinear las marcas con el "0", etc.

- 12 Círculo horizontal.
- Tornillo de ajuste del retículo y tapa del tornillo. 13 Utilice este tornillo para ajustar el retículo mecánicamente.
- Tapa de la batería 14
- Ocular 15 Ajusta el enfoque del retículo para adaptarlo a su agudeza visual.
- Teclado (Consulte el apartado "3.3 Teclas de función".) 16
- $\hat{\mathbb{O}}$  Pantalla (Consulte el apartado "3.2 Pantalla".)
- Visor 18

Utilícelo para el ajuste grueso de la orientación del instrumento.

## **3.2 Pantalla**

La pantalla incluye los siguientes indicadores para mostrar el estado y modo actuales del instrumento y facilitar al operario el seguimiento de la operación de medición.

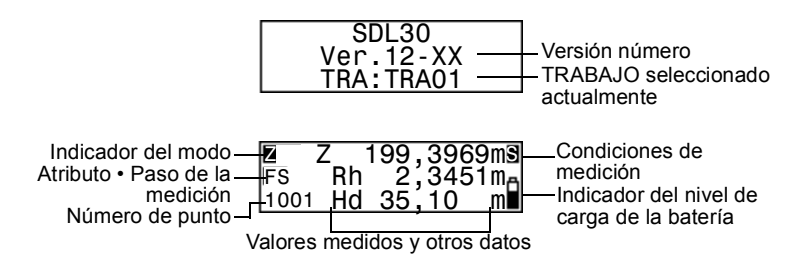

#### **• Pantalla del número de punto**

Muestra el siguiente número de punto que se grabará.

#### **• Pantalla del modo**

Indica el modo seleccionado actualmente.

- <sub>Medit</sub>c : Modo Estado o Modo Medida
- M | : Modo Menú
- : Modo de configuración del TRABAJO TRA
- : Modo de configuración de la grabación GRA
- : Modo de medición del desnivel ∆H
- : Modo de medición de la cota Z
- : Modo de replanteo SO
- : Modo de configuración C
- Rev | : Menú de revisión de datos

#### **• Atributo•Pantalla de paso de la medición**

Muestra observación atrás y observación al frente (en los modos de medición de la cota, replanteo o desnivel)

- : Observación atrás BS I
- : Observación al frente FS

Muestra el atributo del valor de la medida grabada (modo de medición del desnivel, modo de medición de la cota).

- : Observación atrás BS
- : Observación al frente FS
- **IS** | : Observación intermedia
- <u>FIX</u> |:Punto fijo

: Apagado

Muestra el paso de la medición (cuando la opción de Ajuste del modo de Configuración está seleccionada).

En la posición A

- Aa1 | : Lectura de la mira a.
- Ab1 | : Lectura de la mira b.
- : Lectura de la mira a con el trípode girado 180°. Aa2
- **Ab2** | : Lectura de la mira b con el trípode girado 180°.

En la posición B

- : Lectura de la mira a. Ba1
- : Lectura de la mira b. Bb<sub>1</sub>
- : Lectura de la mira a con el trípode girado 180°. Ba<sub>2</sub>
- : Lectura de la mira b con el trípode girado 180°. Bb<sub>2</sub>

Muestra el número de página del menú activo (cuando están seleccionados el modo Menú o el modo Configuración).

- : Primera página P1
- : Segunda página P<sub>2</sub><sup>1</sup>

### **• Modo Medida (no aparece en las pantallas del menú)**

Muestra el modo medida seleccionado actualmente.

- : Medida sencilla S
- : Medida repetida R
- : Medida Promedio A
- : Medida Tracking T

#### **• Nivel de carga de la batería (no aparece en las pantallas del menú)**

Muestra el nivel actual de carga de la batería.

H. : Nivel 3: Llena. Α

 $\overline{\mathbf{p}}$ 

- : Nivel 2: Prácticamente llena
- : Nivel 1: Cargada hasta la mitad o menos.
- : Nivel 0: Poca carga. Cargue la batería.
- Ĩ. : Baja: Vacía (suena una alarma y se enciende el indicador de la batería). Cargue la batería. No puede realizar operaciones. Poco después, el instrumento se apagará automáticamente.

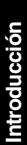

#### **• Medidas**

Aparecen los siguientes símbolos.

- : Lectura de la mira (altura) Rh
- : Distancia horizontal a la mira Hd
- : Desnivel ∆H
- : Cota Z

El número de decimales mostrados en la medición, en el cálculo y en el valor introducido depende de la configuración del modo de medición y del formato de visualización de los decimales. (Consulte el apartado "16. Cambio de la Configuración".)

• Cuando el ajuste del número de decimales es "0,0001m" y la unidad de medida es "m", la pantalla mostrada será la siguiente:

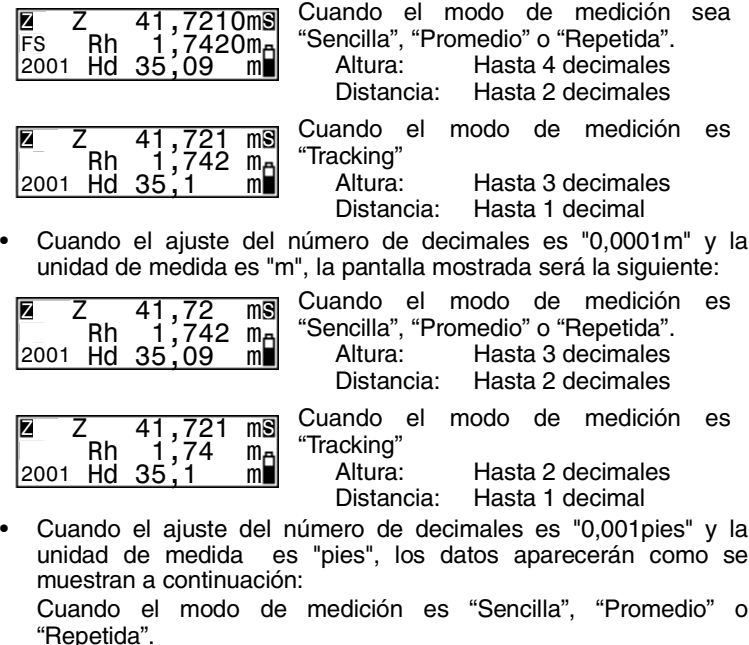

Altura: Hasta 3 decimales

Distancia: Hasta 1 decimal Cuando el modo de medición es "Tracking" Altura: Hasta 2 decimales Distancia: 0 decimales • Cuando el ajuste del número de decimales es "0,01pies" y la unidad de medida es "pies", los datos aparecerán como se muestran a continuación: Cuando el modo de medición es "Sencilla", "Promedio" o "Repetida". Altura: Hasta 2 decimales Distancia: Hasta 1 decimal Cuando el modo de medición es "Tracking" Altura: Hasta 4 decimales Distancia: 0 decimales

#### **Nota:**

• El número de decimales mostrado en las mediciones de distancia depende del modo de medición.

**14**

Las teclas de función principales son las siguientes.

#### **• ENCENDIDO/APAGADO**

: Enciende el instrumento  $(PWR)$  $(\overline{PWR})$  (mantener) +  $\circled{r}$  : Apaga el instrumento.

#### **• Iluminación de la pantalla**

: Enciende/apaga la iluminación del fondo de la pantalla.

#### **• Inicio/Parada de la medición**

- : Inicia la medición **Measure** /(<sub>Measure</sub>) : Detiene la medición (en modo repetido, promedio o tracking). : Cancela la medición  $(ESC)$
- **• Selección / anulación (volver a la operación anterior) de menús y opciones**

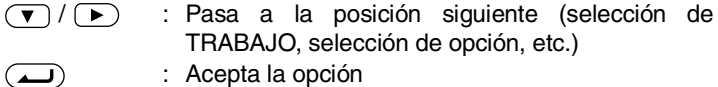

: Abre el modo menú (MENU) : Vuelve a la operación anterior o al modo Estado  $(ESC)$ 

#### **• Introducción / anulación de valores**

- $\sqrt{ }$ : Aumenta el valor numérico Signo +/-
	- : Cambia la posición del cursor invertido
		- : Acepta el valor introducido

<sup>⊛</sup> 

El SDL30 tiene varios modos de operación. Esta sección muestra las pantallas que aparecen en cada modo.

 $\mathcal{A}$ : Funcionamiento de las teclas para la selección de menús

 $\circled{B}$ : Teclas para volver a la pantalla anterior

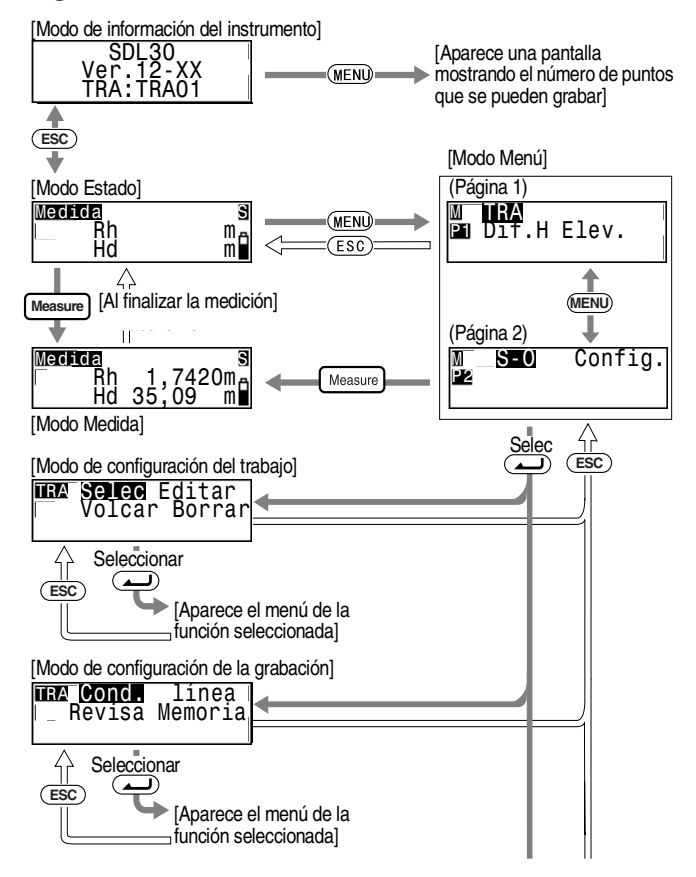

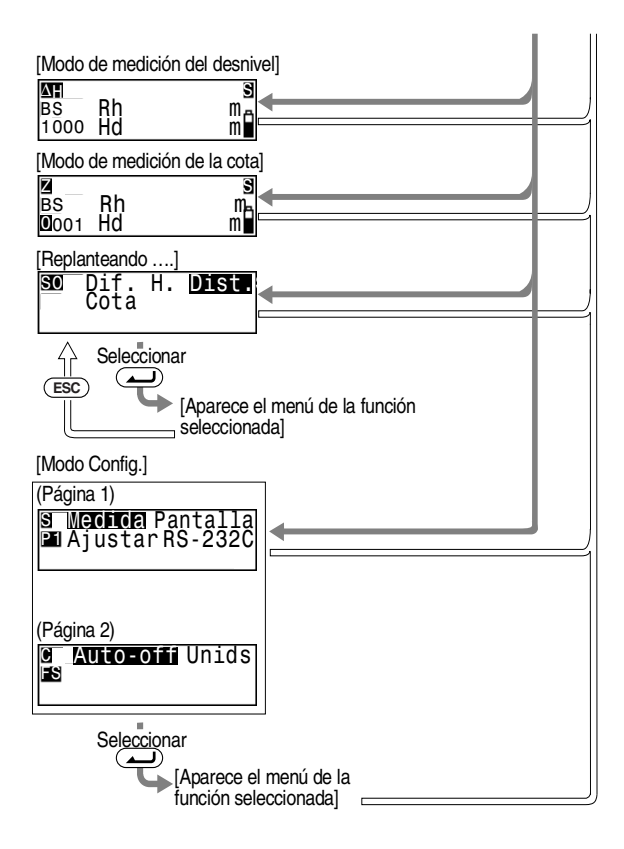

# **4. Instalación y extracción de la batería**

Instale una batería completamente cargada (consultar el apartado "18. Carga de la batería").

**Procedimiento**

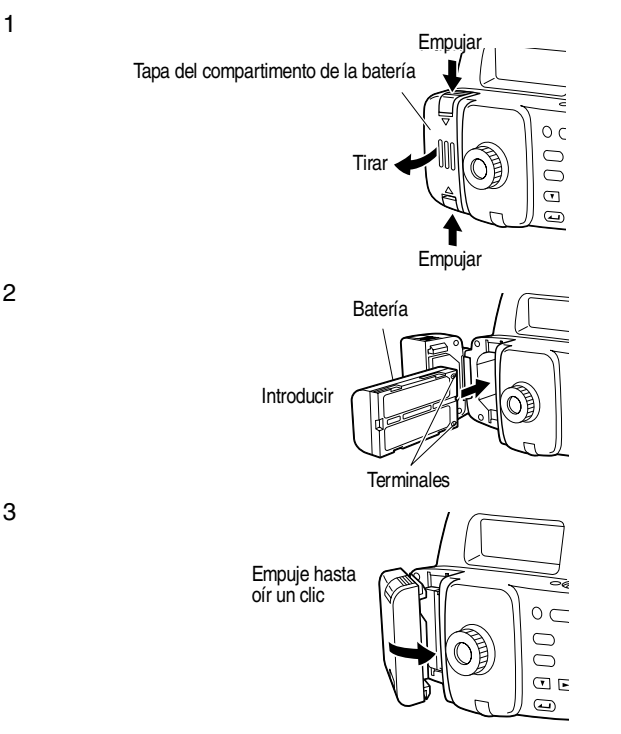

#### **Importante:**

• Apague siempre el instrumento antes de extraer la batería. Si extrae la batería estando el instrumento encendido, puede perder los datos grabados.

#### **Procedimiento**

1 Coloque el trípode.

Extienda las patas del trípode y colóquelas de modo que las distancias entre ellas sean parecidas para que la cabeza del trípode esté más o menos nivelada. Fije bien los pies del trípode al terreno.

- 2 Monte el instrumento sobre el trípode. Sujete el instrumento sobre la cabeza del trípode y apriete el tornillo de centrado.
- 3 Nivele el instrumento. Trípode de cabeza esférica: Afloje el tornillo de centrado y desplace el instrumento a lo largo de la cabeza del trípode hasta que la burbuja se encuentre en el centro del nivel circular. Apriete el tornillo de centrado. Trípode de cabeza plana: Alargue o acorte las patas del trípode hasta que la burbuja se encuentre en el centro del nivel circular. Cuando la burbuja esté más o menos centrada, gire los tornillos nivelantes del pie hasta que la burbuja se encuentre exactamente en el centro del círculo. Al girar un tornillo en el sentido de las agujas del reloj, elevando el instrumento, la burbuja se desplazará hacia la posición en que se encuentra ese tornillo.

#### **• Antes de utilizar el instrumento**

Ajuste el ocular para adaptarlo su agudeza visual.

### **Procedimiento**

- 1 Dirija la lente del objetivo utilizando el visor.
- 2 Gire gradualmente el ocular hacia fuera, deteniéndose justo antes de que las líneas del retículo se vuelvan borrosas.

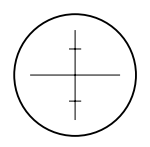

3 Gire los botones de movimiento fino horizontal hasta que la mira esté casi centrada en el campo visual y, a continuación, gire el botón de enfoque para enfocar la mira.

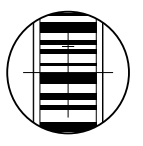

- 4 Mueva los ojos ligeramente hacia arriba y abajo y a ambos lados mirando a través del anteojo.
- 5 El instrumento estará listo para usar cuando la mira y el retículo no se desvíen del centro.

Si el punto fijo o el retículo se desvían y descolocan, vuelva al paso 2.

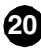

#### **Importante:**

- Si la desviación ocurre en el paso 5, podría haber errores durante la medición. Asegúrese siempre de que el instrumento esté correctamente enfocado.
- **• Enfoque durante las mediciones**

#### **Procedimiento**

- 1 Dirija la lente del objetivo utilizando el visor.
- 2 Gire los botones de movimiento fino horizontal hasta que la mira esté casi centrada en el campo visual y, a continuación, gire el botón de enfoque para enfocar la mira.

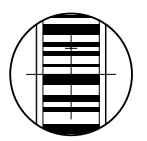

#### **Importante:**

• Si los códigos de barras de la mira están desenfocados, no podrán leerse y será imposible realizar mediciones. Asegúrese de que estén correctamente enfocados.

**21**

### **7.1 Lectura de la mira**

Para obtener una lectura automática de la mira, basta enfocar el código RAB\*. A continuación se indica cómo leer el código RAB de la mira.

\* : El código RAB (código aleatorio bidireccional) es una mira codificada utilizada en los niveles digitales de la línea de niveles automáticos Sokkia.

#### **Importante:**

• Coloque la míra en un área sin obstáculos.

Evite colocar la mira cerca de superficies reflectantes. El efecto de una luz brillante puede imposibilitar la medición.

- Sujete la mira de modo que esté perpendicular al terreno, controlando la burbuja del nivel circular. Si la mira está inclinada, las mediciones de la altura y la distancia serán incorrectas.
- Si la superficie recibe luz, gírela lo suficiente para evitar reflejos.

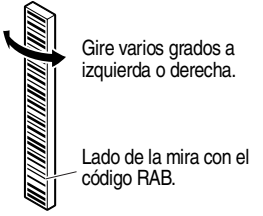

- Asegúrese de que no se proyectan sombras sobre la mira porque podrían imposibilitar la medición.
- Asegúrese de no tapar el código RAB con la mano al sujetar la mira durante la medición.
- Si la medición se ve dificultada por tratarse de lugares oscuros, ilumine la mira con un flash. Colóquese a una distancia tal que el rayo ilumine uniformemente la mira en toda su longitud.
- La existencia de gotas de agua o suciedad sobre el código de barras puede imposibilitar la medición. Limpie la mira con un paño suave.
- Limpie la mira si existe suciedad o arenilla entre las secciones. Si la mira está sucia, las mediciones no serán muy precisas.
- Evite arañar o ensuciar la superficie del código de barras porque podría imposibilitar la realización de la medición. Guarde y transporte la mira en su estuche.
- **• Colocación de la mira**

#### **Procedimiento**

- 1 Conecte correctamente la mira asegurándose de que los números del lado de la escala numérica están ordenados.
- 2 Coloque la base sobre el suelo de modo que la mira no se hunda.
- 3 Observe la burbuja del nivel circular de la mira y coloque la mira verticalmente en la base.
- 4 Gire la escala del código de barras hacia el instrumento.

**23**

**• Medición de la altura desde un techo**

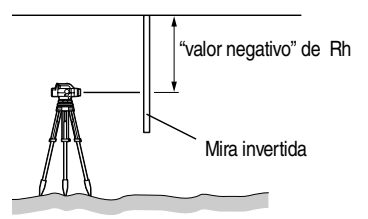

# **7.2 Medición en el Modo Estado**

En el modo Estado puede observar el punto A, lee el valor de la mira (Rh) y medir la distancia horizontal (Hd) a la mira.

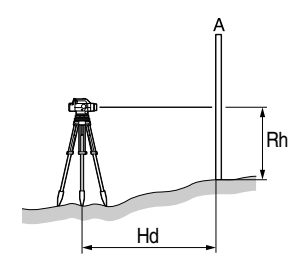

#### **Importante:**

- En caso de que durante la medición se introduzca luz directa o muy fuerte en el ocular y no pueda realizarse dicha medición, aparecerá el mensaje "error de medida" o "Muy brillante" (consultar el apartado"17. Advertencias y Mensajes de Error" ). Proteja el ocular de la fuente de luz con su cuerpo o cubra el ocular con la mano y reanude la medición.
- Si el SDL30 sufre golpes o vibraciones durante su utilización será imposible realizar mediciones. Vuelva a intentar la medición en condiciones más estables.

El procedimiento indicado a continuación es el seguido para realizar medidas sencillas. Para medidas repetidas consulte las notas.

#### **Procedimiento**

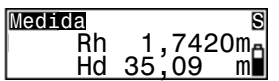

- 1 Encienda el instrumento.
- 2 Enfoque la mira y pulse (Measure).

La operación comienza y la pantalla parpadea mientras se realiza la medición.

Una vez finalizada la medición, aparecen el valor de la mira (Rh) y la distancia horizontal (Hd)

#### **Nota:**

• En Modo Repetido, Promedio o Tracking:

Paso 2: Los valores se renuevan con cada medición.

Pulse  $(\underline{\hspace{1cm}})$ o (Measure) para detener la lectura.

• Pulse  $(ESC)$  para cancelar la lectura.

# **8. Configuración de la grabación de datos**

Puede grabar los datos en el modo medida del desnivel o el modo medida de la cota E. El modo de configuración del TRABAJO y modo de configuración de la grabación deben estar configurados antes de poder grabar los datos.

Modo de configuración del TRABAJO

[Modo de configuración de la grabación]

TRA Selec. Editar Volcar Borrar

GRABAR**Condic** Linea Revisa Memori

#### **Nota:**

- \*: Configuración de fábrica
- Las configuraciones se guardan incluso después de haber apagado el instrumento.
- Puede grabar hasta 2000 puntos. Cuando haya grabado 2000 puntos, sonará dos veces una alarma y el número de puntos libres disponibles mostrado será "0". Los resultados de la medición no se graban. Pulse cualquier botón para volver a la pantalla anterior.
- Consulte en los apartados "15.2 Volcado de datos" y "14. Borrar TRABAJO" las operaciones de "Volcado de datos" y "Borrar" en el modo de configuración del TRABAJO.
- Consulte en el apartado "13. Visualización de Datos Grabados" cómo utilizar las opciones "Revisa" y "Memoria" en el modo de configuración de la Grabación.

# **8.1 Configuración TRABAJO**

Abra el TRABAJO que contiene los datos medidos que desea grabar. Seleccione un trabajo de TRA01\* a TRA20.

#### **Nota:**

- El nombre del TRABAJO puede tener de 1 a 12 caracteres
- Si los datos medidos ya están grabados en el TRABAJO seleccionado, no podrá cambiar la unidad de medida (m o pies). Esta unidad se aplicará a los datos que grabe en el futuro en este mismo TRABAJO.
- No puede utilizar nombres de TRABAJO ya utilizados.

#### **• Selección del TRABAJO**

#### **Procedimiento**

TRA:TRA01 Grabados:0123\*

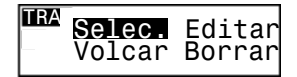

1 En el modo menú, seleccione la opción "TRA" y, a continuación "Selec.".

La pantalla muestra el TRABAJO seleccionado actualmente y el número de datos grabados en dicho TRABAJO.

- 2 Seleccione el TRABAJO en el que desea grabar los datos.
- 3 Pulse para confirmar el TRABAJO seleccionado.

### **Nota:**

- Acceso rápido al TRABAJO
	- Paso 2: Cuando aparezcan los números de TRABAJO 1 al 10, pulse (MENU) para pasar al TRABAJO número 11. Cuando aparezcan los números de TRABAJO del 11 al 20, pulse (MENU) para volver al TRABAJO número 1.

#### **• Cambio del nombre del TRABAJO**

#### **Procedimiento**

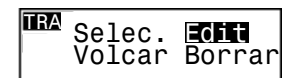

1 En el modo menú, seleccione las opciones "TRA" y "Editar".

Aparece el nombre del TRABAJO seleccionado actualmente y puede editarlo.

A continuación se indican los caracteres que puede utilizar para la edición. Cada vez que pulse la tecla , el cursor se desplaza al primer carácter de cada una de las filas mostradas a continuación .

0123456789 ABCDEFGHIJ **KLMNOPQRST** UVWXYZ.+-

> Por ejemplo, para escribir la palabra AT.

- 2 Pulse cuatro veces (MENU) para mostrar la letra "A".
- 3 Pulse  $\rightarrow$  para desplazar el cursor al siguiente carácter.
- 4 Pulse cinco veces  $\nabla$  para mostrar la letra "T."
- 5 Una vez introducida la palabra, pulse para grabar el nombre del TRABAJO.

TRA:**IIRA01** 

TRA: MRA01

TRA:AT

# **8.2 Condiciones de grabación**

Seleccione el método de grabación de los datos medidos. En el modo menú, seleccione la opción "GRABAR" y, a continuación "Condic.".

- Manual: Una vez finalizada la medición, compruebe y grabe los datos.
	- Auto: Los datos de la medición del punto frontal se graban automáticamente (compruebe y grabe medidas del punto de referencia).

Apagado:No se pueden grabar los datos.

#### Medida doble

Puede configurar los datos de medidas sencillas o dobles como información adicional. Al enviar datos, puede diferenciar los datos de medida sencilla y medida doble.

En el modo menú, seleccione las opciones "GRABAR" y "Linea".

\* Seguir: Grabar datos enviados Volver: Grabar datos devueltos

#### **Nota:**

• Si selecciona la opción "Volver", aparecerá un "\*"delante del valor Rh de la medida.

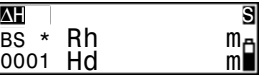

# **8.3 Flujo de la grabación de datos**

A continuación se explica el flujo de grabación de los datos medidos. Si utiliza el lado de la escala numérica de la mira en lugar del código RAB, introduzca manualmente los datos medidos.

A continuación se explican detalladamente las opciones indicadas con \*.

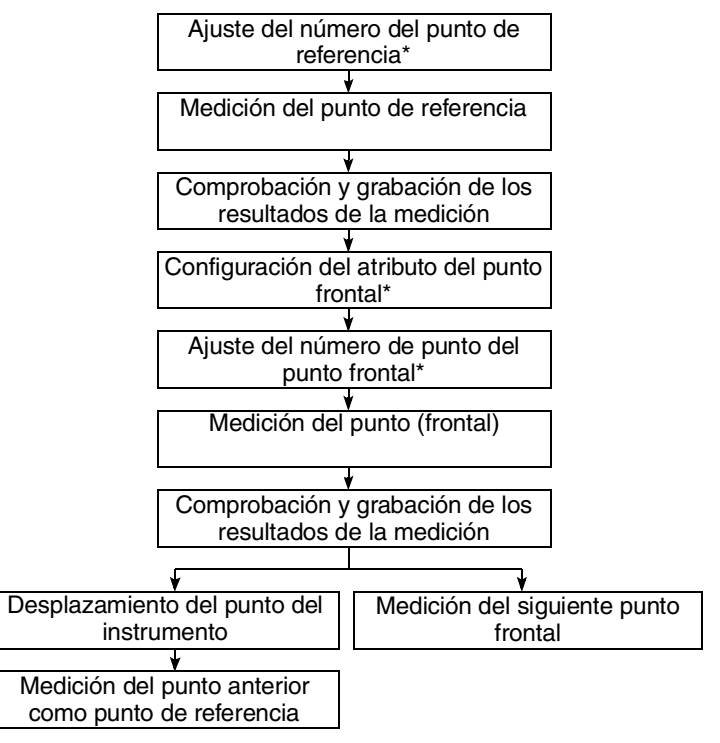

El siguiente procedimiento es un ejemplo de medición en el modo medida del desnivel.

**• Ajuste del número de punto**

#### **Procedimiento**

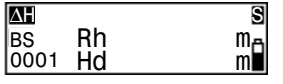

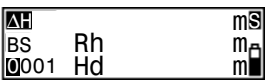

1 Pulse  $\overline{)}$  al medir el punto de referencia (Lectura atrás).

Ahora puede ajustar el número de punto.

- 2 Ajuste el número de punto.
- 3 Pulse (سه) para confirmar el número de punto.

#### **Nota:**

• Aumento del número de punto

Si no ajusta el número de punto, los datos se graban en el TRABAJO seleccionado actualmente utilizando la opción de ajuste automático del número. Controle los resultados de la medición con el número de punto. El número de punto aparece del siguiente modo:

• Primera grabación después de ENCENDER el instrumento • No existen datos grabados en TRA... 0001

Primera grabación después de ENCENDER el instrumento • Datos grabados en TRA... número de punto del último punto medido

- Segunda grabación o posterior después de ENCENDER el instrumento • punto crítico...número de punto del último punto medido
- Segunda grabación o posterior después de ENCENDER el instrumento • Sin punto crítico...número de punto del último punto medido + 1

**• Configuración del atributo (sólo punto frontal)**

#### **Procedimiento**

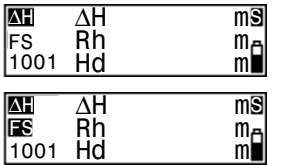

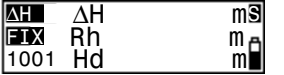

- 1 Pulse  $\left(\frac{1}{\sqrt{1}}\right)$  al medir el punto frontal. Ahora puede configurar el atributo.
- 2 Configure el atributo

Cada vez que pulse  $\rightarrow$  o  $\rightarrow$  : IS (observación intermedia)  $\overline{\rightarrow}$  FIX (punto fijo)  $\rightarrow$  Off  $\rightarrow$  FS (al frente)  $\rightarrow$ IS (observación intermedia)

3 Pulse  $\overline{)}$  para confirmar el atributo seleccionado.

Ahora puede ajustar el número de punto. (Consulte el apartado "Ajuste del número de punto".)

#### **Nota:**

Si no configura el atributo, un punto diferente al de referencia se grabará como punto frontal.

**• Introducción de los datos medidos (medición del punto utilizando el lado de la escala numérica de la mira).**

#### **Procedimiento**

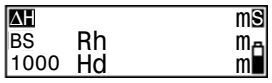

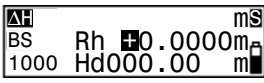

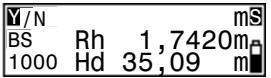

- 1 Enfoque el SDL30 en el lado de la escala numérica de la mira y mida el punto de referencia (observación atrás).
- 2 Pulse  $\left(\overline{\mathbf{v}}\right)$ .

Ahora puede introducir manualmente los datos medidos.

- 3 Introduzca el valor medido en el paso 1.
- 4 Compruebe el número de punto y pulse "Si" para grabar los datos seleccionados.
- 5 Mida el siguiente punto.

# **9. Medición del Desnivel**

Puede medir el desnivel ∆H entre el punto de referencia (punto A) y el punto frontal (punto B).

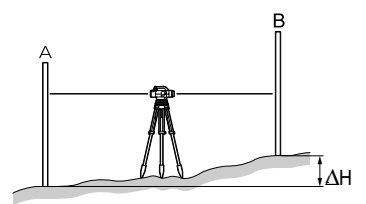

El procedimiento indicado a continuación permite tomar mediciones sencillas cuando está seleccionada la opción "manual" del menú condiciones de grabación.

#### **Importante:**

• Pulse "Si" para grabar el punto crítico antes de apagar el instrumento y desplazarlo a una posición nueva (paso 8).

#### **Procedimiento**

$$
\begin{array}{|c|c|c|}\n\hline\n\text{I} & \text{TRA} & \text{GRABAR} \\
\hline\n\text{I} & \text{I} & \text{Elev.} \\
\hline\n\end{array}
$$

Y/N S **BS** Rh 1,7420m 1000 Hd 35,09 m No.1000 Grabado

Libre:0998

- 1 Sitúe el instrumento a mitad de camino entre los puntos A y B.
- 2 En el modo menú, seleccione "Dif.H".
- 3 Mida la referencia.
- 4 Seleccione "Si" para aceptar el atributo del número de punto y el valor medido.

El resultado se graba y aparece el número de puntos que pueden grabarse en la memoria disponible.

**34Topografía**
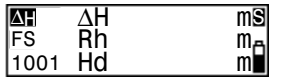

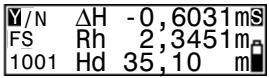

5 Mida el punto frontal.

El instrumento calcula el desnivel ∆ H en relación con el punto de referencia y muestra el resultado.

6 Seleccione "Si" para aceptar número de punto, atributo y valor medido. Se graba el resultado.

7 Pulse (MENU).

Aparece un mensaje preguntándole si desea cambiar la posición del instrumento.

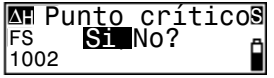

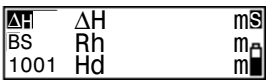

8 Si desplaza el instrumento, seleccione "Si".

En el paso 5, el punto frontal medido se graba como desnivel del punto crítico (TP).

9 Desplace el instrumento a la posición siguiente y repita la medición desde el paso 3.

El desnivel medido en el paso 5 aparece como desnivel del punto de referencia (TP)

- Introducción del número de punto
	- Paso 3: Pulse (ـ) para preparar el instrumento para la introducción de un número de punto.
	- Paso 5: Pulse  $\overline{)}$  dos veces para preparar el instrumento para la introducción de un número de punto. (Consulte el apartado "8.3 Flujo de la grabación
- Configuración del atributo
	- Paso 5: Pulse  $(\Box)$  para preparar el instrumento para la configuración del atributo. Consulte el apartado "8.3 Flujo de la grabación de datos".)
- Configuración Seguir y Volver
	- Paso 3: Pulse (MENU) para mostrar la Pantalla de Configuración Seguir y Volver. Consulte el apartado " Medida doble".)
- Revisión de datos guardados
	- Pasos  $3 \vee 5$ : Pulse  $\rightarrow$  para mostrar el contenido del TRABAJO seleccionado. Consulte el apartado "13.1 Comprobación y edición de datos".)
- Introducción manual de los datos medidos

de datos".)

Pasos 3 y 5: Pulse  $\sqrt{\bullet}$ . Ahora puede introducir manualmente los datos medidos. Consulte el apartado "8.3 Flujo de la grabación de datos".)

Puede medir la cota (HA + ∆H) de un punto específico del terreno (punto B) a partir de una cota conocida (punto A).

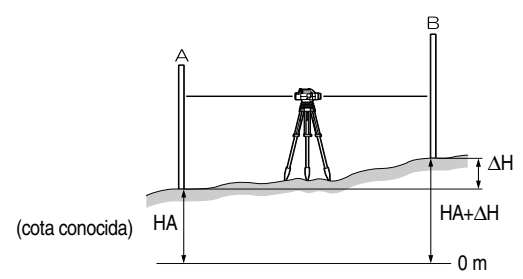

El procedimiento indicado a continuación permite tomar mediciones sencillas cuando está seleccionada la opción "Manual" del menú condiciones de grabación.

#### **Importante:**

• Pulse "Si" para grabar el punto crítico antes de apagar el instrumento cuando vaya a desplazarlo a una nueva posición (paso 9).

### **Procedimiento**

1 Sitúe el instrumento entre los puntos A y B.

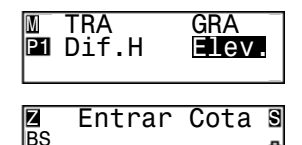

 $Z$   $\blacksquare$ 0199,3969m $\blacksquare$ 

- 2 En el modo menu, seleccione "Elev.".
- 3 Introduzca la cota de referencia.
- 4 Mida la referencia.

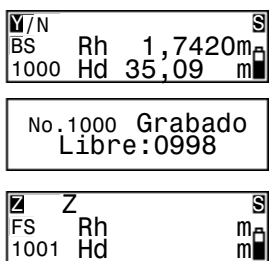

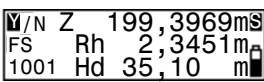

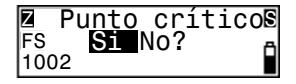

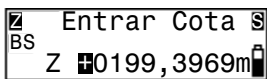

5 Seleccione "Si" para aceptar número de punto y el valor medido.

El resultado se graba y aparece el número de puntos que pueden grabarse en la memoria disponible.

6 Mida el punto frontal.

El instrumento calcula la cota del punto frontal (Z) y muestra el resultado.

7 Seleccione "Si" para aceptar número de punto, atributo y valor medido.

Se graba el resultado.

8 Pulse (MENU).

Aparece un mensaje preguntándole si desea cambiar la posición del instrumento.

9 Si desplaza el instrumento, seleccione "Si".

En el paso 6, el punto frontal medido se graba como punto crítico (TP).

10 Desplace el instrumento a la posición siguiente y repita las mediciones desde el paso 3.

La cota medida en el paso 6 se considera como cota de la referencia (TP).

- Introducción del número de punto
	- Paso 4: Pulse (ـ) para preparar el instrumento para la introducción del número de punto.
	- Paso 6: Pulse ( $\Box$ ) dos veces para preparar el instrumento para la introducción de un número de punto. (Consulte el apartado "8.3 Flujo de la grabación

de datos".)

- Configuración del atributo
	- Paso 6: Pulse  $\left(\frac{1}{2}\right)$  para preparar el instrumento para configurar el atributo. Consulte el apartado "8.3 Flujo de la grabación de datos".)
- Configuración Seguir y Volver
	- Paso 4: Pulse (MENU) para mostrar la Pantalla de Configuración Seguir y Volver. Consulte el apartado " Medida doble".)
- Grabación de la cota de referencia
- Pasos 3 y 10: La cota de referencia o el punto crítico se graban como siguiente cota de referencia incluso después de apagar el instrumento. Como este valor es el mismo que en el modo de cota de replanteo, la cota de referencia se graba en el último modo ajustado, independientemente del que se trate. (Consulte el apartado "11.3 Cota de replanteo".)
- Revisión de datos guardados
	- Pasos  $4 \vee 6$ : Pulse  $\rightarrow$  para mostrar el contenido del TRABAJO seleccionado. (Consulte el apartado "13.1 Comprobación y edición de datos".)
- Introducción manual de los datos medidos

Pasos 4 y 6: Pulse  $\sqrt{\bullet}$ . Ahora puede introducir manualmente los datos medidos. (Consulte el apartado "8.3 Flujo de la grabación de datos".)

Le permite ubicar los puntos del terreno correspondientes a los datos numéricos introducidos. El menú Replanteo incluye tres modos – desnivel, distancia y cota..

# **11.1 Replanteo de desnivel**

Introduciendo el desnivel ( ∆ H) de un punto conocido (punto A), puede encontrar un punto del terreno (punto B) que presente un desnivel determinado respecto del punto A.

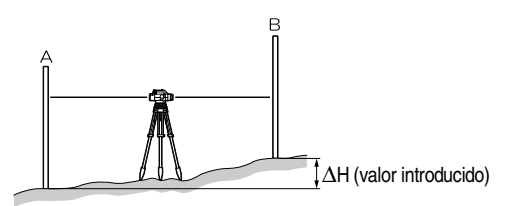

El procedimiento indicado a continuación es para la realización de medidas sencillas.

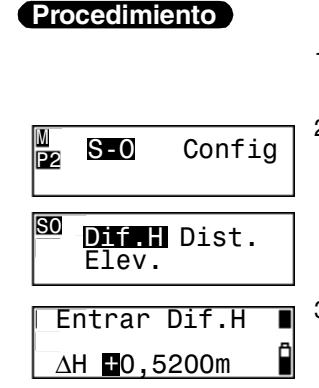

- 1 Sitúe el instrumento entre los puntos A y B.
- 2 En el modo menú, seleccione "S-O" (replanteo) y luego "Dif.H".
- 3 Introduzca el valor del desnivel al que desea replantear.

**40Topografía**

4 Mida la referencia.

El instrumento lee el punto de referencia y muestra la medida.

- 5 Seleccione "Si" para aceptar el valor.
- 6 Mida el punto frontal.

El instrumento calcula la diferencia entre la medida y el valor introducido y muestra el resultado.

7 Desplace la mira el valor mostrado en la pantalla, y vuelva a medir el punto frontal.

Si aparece el mensaje "Rell", suba la mira.

Si aparece el mensaje "Desm", baje la mira.

Si aparece el valor "0", ha encontrado el punto del terreno que buscaba.

 $_0,0000m_A$ FS 0,0000m ∆H 0,5200 m

 $\frac{\text{Sil}}{\text{Rh}}$  / No?  $\frac{\text{S}}{\text{S}}$  $\begin{array}{ll}\n\mathbb{B}\n\mathbb{B}\n\end{array}\n\quad\nRh = \begin{array}{cc}\n2,5970\n\text{m} \\
30,68\n\end{array}\n\quad\n\begin{array}{ll}\n\mathbb{B}\n\end{array}$  $30,68$ 

∆H 0,5200 m

 $\mathbf{E}$  Rell 0,0497m<sub>m</sub> ∆H 0,5200 m

ES Desm 0,0073 m <mark>n</mark><br>∆H 0,5200 m

 $\overline{\mathbf{s}}$ 

S

S

 $B$  Pulse  $(\Box)$  o (ESC).

El replanteo de desnivel finaliza. Replantee el siguiente punto del terreno.

### **Nota:**

FS

• Si se encuentra en este menú y el replanteo ya ha sido realizado (para la segunda lectura o siguientes):

Paso 4: Aparece en pantalla la medición de referencia anterior y el programa avanza hasta el paso 5.

- Grabación del desnivel de replanteo:
	- Paso 3: El desnivel se graba incluso después de apagar el instrumento.

# **11.2 Replanteo de distancia**

Introduciendo la distancia (Hd) a un punto conocido (punto A), puede encontrar otro punto del terreno (punto B) situado a una distancia determinada del punto A..

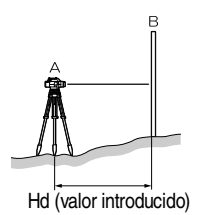

 El procedimiento indicado a continuación es para la realización de medidas sencillas.

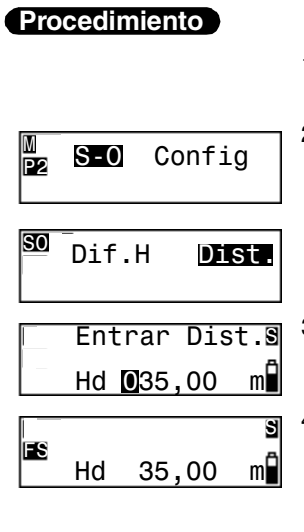

- 1 Coloque el instrumento en el punto A.
- 2 En el modo menú, seleccione la opción "S-O" (replanto) y a continuación, la opción "Dist.".
- 3 Introduzca la distancia a la que desea replantear.

4 Mida el punto frontal. El instrumento calcula la diferencia entre el valor medido y valor

introducido y muestra el resultado.

**42Topografía**

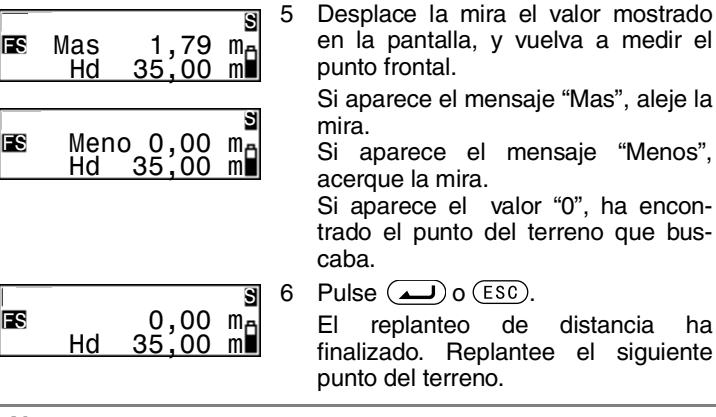

- Grabación de la distancia de replanteo
	- Paso 3: La distancia se graba incluso después de apagar el instrumento.

# **11.3 Replanteo de cota**

Introduciendo la cota (HA + ∆H) de un punto conocido (punto A), puede encontrar un punto del terreno (punto B) a una cota determinada.

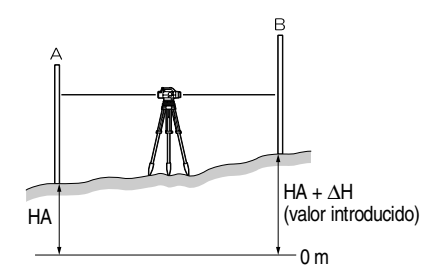

Topografía **Topografía** El procedimiento indicado a continuación es para la realización de medidas sencillas.

### **Procedimiento**

M<sub>2</sub> S-O Config

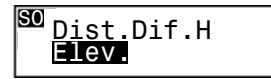

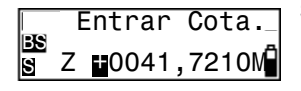

- 1 Sitúe el instrumento a mitad de camino entre los puntos A y B.
- 2 En el modo menú, seleccione la opción "S-O" (replaneo) y a continuación, la opción "Elev.".
- 3 Introduzca la cota de referencia.
- 4 Mida la referencia. El instrumento lee el valor de referencia y muestra la medida.
- 5 Seleccione "Si" para aceptar el valor.
- 6 Introduzca la cota a la que desea replantear.
- 7 Mida el punto frontal.

El instrumento calcula la diferencia entre el valor medido y valor introducido y muestra el resultado.

$$
\begin{array}{r}\n\hline\n\text{B} & \text{B1/N0?} \\
\hline\n\text{B} & \text{Rh} & 2,5970 \text{m} \\
\hline\n\text{Hd} & 30,68 \text{ m} \\
\hline\n\text{E} & \text{E} & \text{D} & \text{D} \\
\hline\n\text{B} & \text{D} & \text{D} & \text{D} & \text{A} \\
\hline\n\end{array}
$$

S

 $Z = 0041,0000$ m FS  $Z = 41,6800m$ 

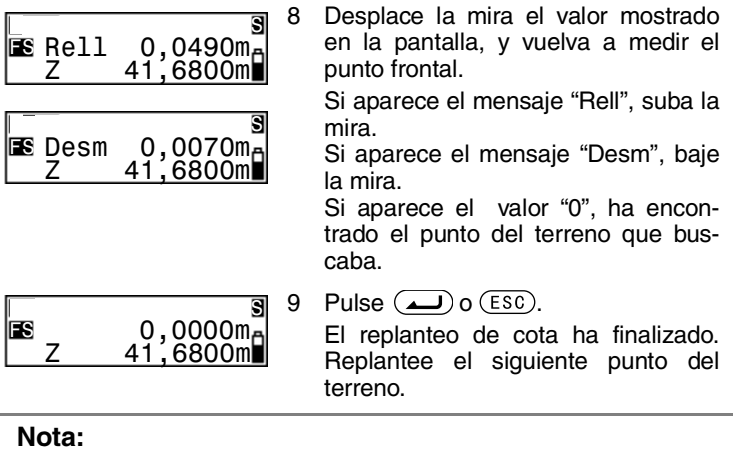

- Si se encuentra en este menú y el replanteo ya ha sido realizado (para la segunda lectura o siguientes):
	- Paso 4: Aparece en pantalla la medición de referencia anterior y el programa avanza hasta el paso 5.
- Grabación de la cota del punto de referencia:
	- Paso 3: La cota de referencia se graba incluso después de apagar el instrumento. Como este valor es el mismo que el del modo medición de cota, la cota de referencia se graba en el último modo ajustado, independientemente del que se trate. (Consulte el apartado "10. Medición de la Cota".)
- Grabación de la cota de replanteo
	- Paso 6: La cota se graba incluso después de apagar el instrumento.
- **Topografía**

# **12.1 Medición del Ángulo Horizontal**

Puede medir el ángulo horizontal formado por los puntos A y B utilizando el círculo horizontal.

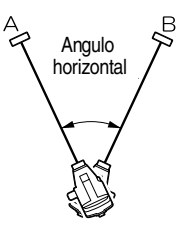

# **12.2 Utilización del instrumento como nivel estándar**

Si utiliza el lado de la escala numérica de la mira, puede utilizar el SDL30 como nivel estándar. Basta enfocar la mira y leer la escala.

En los modos medida del desnivel y medida de la cota, el valor observado puede introducirse manualmente en el TRABAJO seleccionado actualmente. (Consulte el apartado "8.3 Flujo de la grabación de datos".)

# **13. Visualización de Datos Grabados**

 Los datos grabados en los modos medida del desnivel o de la cota pueden editarse.

Utilice el Modo Configuración de Grabación para comprobar los datos y mostrar el número de puntos grabados.

# **13.1 Comprobación y edición de datos**

Compruebe el contenido de los datos grabados en el TRABAJO seleccionado actualmente. Puede modificar los atributos.

#### **Importante:**

- Sólo podrá modificar los atributos en el siguiente orden: BS (punto de referencia)  $\rightarrow$  FS (punto frontal)  $\rightarrow$  IS (observación intermedia)  $\rightarrow$  FIX (punto fijo)  $\rightarrow$  Off (apagado) $\rightarrow$  DEL (borrar). (Ejemplo: Los datos grabados como IS (observación intermedia) pueden cambiarse a FIX (punto fijo), Off (apagado) o DEL (borrar), pero no a BS (punto de referencia) o FS (punto frontal).
- El número de punto y los resultados de la medición no pueden editarse.

#### **Procedimiento**

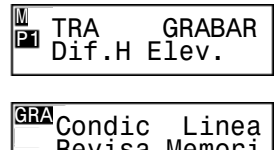

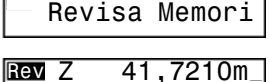

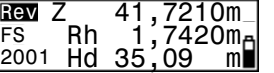

1 En el modo menú, seleccione las opciones "GRABAR" y luego "Revisa".

Aparece el último dato grabado en el TRABAJO seleccionado actualmente.

2 Muestre los datos que desea revisar.

Pulse  $\left( \blacktriangleright \right)$  para mostrar los datos mostrados anteriormente.

3 Pulse  $(\underline{\hspace{1cm}})$ . Ahora puede modificar los atributos.

4 Muestre el atributo que desea cambiar.

5 Pulse para confirmar el atributo seleccionado.

#### **Nota:**

• Ajuste "Borrar" y Número de puntos que pueden grabarse.

Si el grabado tiene el atributo BORRAR seleccionado, dicho dato no aparecerá en pantalla. El ajuste BORRAR no borra los datos de la memoria, de modo que el número de puntos que pueden grabarse en la memoria no aumenta. Al borrar un TRABAJO, todos los datos con el atributo BORRAR grabados en otros TRABAJOS también se borrarán.

• Medida doble

Rev Z<sub>\_,</sub> 41,7210m FS Rh 1,7420m 2001 Hd 35,09 m

**Rev** Z 41,7210m<br>**Part Rh** 1,7420m FI Rh 1,7420m<sub>m</sub><br>2001 Hd 35,09 mml  $\overline{H}$ d 35,09

Si la opción "Volver" está seleccionada, delante de cada valor Rh medido aparece un "\*".

# **13.2 Número de Puntos Grabados**

En el modo menú, seleccione la opción "GRABAR" y, a continuación "Memori.". Aparece el número de puntos (hasta 2000) que pueden ser grabados.

Libres: 0123

### **Nota:**

• También puede llegar a esta opción pulsando  $(\text{esc})$  y a continuación (MENU) en el modo Estado.

# **14. Borrar TRABAJO**

Borrado del TRABAJO y del contenido del TRABAJO.

Realice el borrado de TRABAJOS en el modo configuración del TRABAJO. (Los TRABAJOS no pueden borrarse cuando el nivel de carga de la batería es BAJO).

#### **Importante:**

• Los TRABAJOS (con un \*) no pueden volcarse ni borrarse.

#### **Procedimiento**

TRA:TRA01 Grabados:0123\*

TRA:TRA01 0123 Si/No?

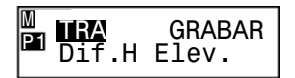

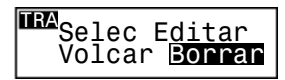

1 En el modo menú, seleccione las opciones "TRA" y "Borrar".

La pantalla muestra el TRABAJO seleccionado actualmente y el número de datos grabados.

- 2 La pantalla muestra el TRABAJO que desea borrar.
- 3 Pulse  $\sum$ , y a continuación seleccione "Si".

El TRABAJO seleccionado y el contenido del TRABAJO se borran.

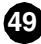

- Acceso rápido a TRABAJOS
	- Paso 2: Cuando aparezcan los números de TRABAJO 1 al 10, pulse (MENU) para pasar al TRABAJO número 11. Cuando aparezcan los números de TRABAJO del 11 al 20, pulse para volver al TRABAJO número 1.
- Nombre del TRABAJO
	- Paso 3: Una vez borrado el TRABAJO, en la pantalla aparece el nombre por defecto del TRABAJO ajustado en fábrica: JOB01 a JOB20.
- Número de puntos que se pueden grabar.

Cuando borre un TRABAJO, los datos con el atributo BORRAR grabados en otros TRABAJOS también se borrarán y el número de puntos que puede grabar en la memoria libre aumenta.

**50**

# **15. Transmisión de los Datos Grabados**

Conecte el SDL30 y un ordenador/colector de datos. Puede transmitir los datos grabados a un ordenador o colector de datos.

Los comandos transmitidos desde un ordenador o colector de datos indican al SDL30 que realice las mediciones y vuelque los resultados de estas mediciones.

#### **Importante:**

• El SDL30 acepta los comando sólo cuando el instrumento se encuentre en el modo Estado o modo Menu. Los comandos recibidos no se ejecutan en ningún otro estado.

# **15.1 Conexión a un Ordenador o Colector de Datos**

Utilice un cable de interface dedicado para conectar el SDL30 al colector de datos u ordenador.

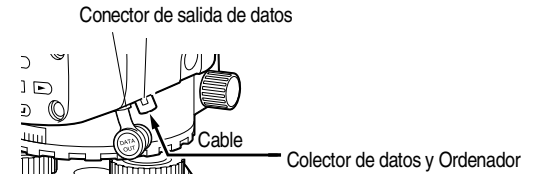

#### **• Cable de la interfaz**

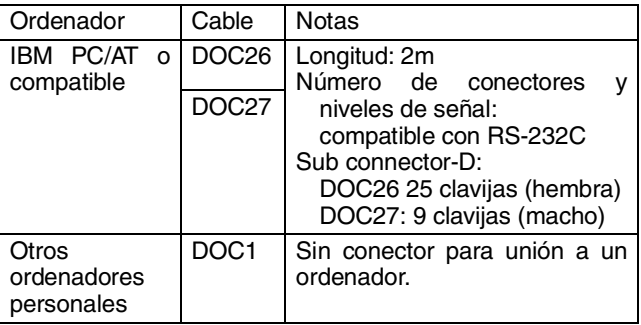

Si utiliza un colector de datos, utilice el cable de interfaz suministrado con el colector de datos.

#### **• Asignación de clavijas del conector de volcado de datos.**

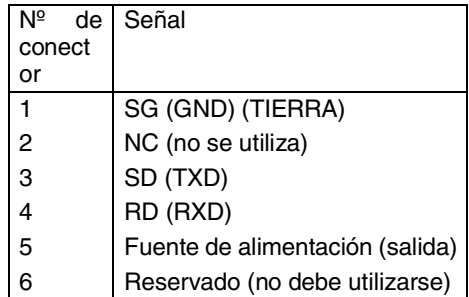

Administración de Datos **Administración de Datos**  ados **Grabados** Ō

**52**

# **15.2 Volcado de datos**

Puede volcar el contenido de un TRABAJO a un ordenador en formato SCV o SDR2X.

#### **Importante:**

• Los datos grabados en un TRABAJO que no han sido transmitido se indican con un (\*).

### **Procedimiento**

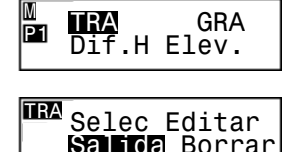

CSV SDR2x

TRA:TRA01 Grabados:0123\*

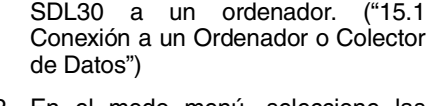

1 Utilice un cable para conectar el

- 2 En el modo menú, seleccione las opciones "TRA" y "Volcar". En la pantalla aparecen el TRABAJO seleccionado actualmente y los números de punto grabados.
- 3 Seleccione el TRABAJO que desea enviar.
- 4 Seleccione el formato de volcado de datos.

Datos volcados Una vez finalizado el volcado de datos, el SDL30 vuelve al modo de configuración del TRA-BAJO.

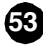

- Acceso rápido a TRABAJOS
	- Paso 2: Cuando aparezcan los números de TRABAJO 1 al 10, pulse (MENU) para pasar al TRABAJO número 11. Cuando aparezcan los números de TRABAJO del 11 al 20, pulse (MENU) para volver al TRABAJO número 1.
	- Paso 4: Pulse (MENU) para mostrar la pantalla de configuración de las condiciones de comunicación.

• Operaciones del comando/formato de volcado de datos Para más detalles, consulte el manual de "Explicación de los Comandos • Formato del Volcado de SDL30".

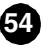

# **16. Cambio de la Configuración**

Puede cambiar la configuración del modo medida y del número de decimales de los datos mostrados.

Al seleccionar la opción "Config." del modo menú, en la pantalla aparecen las dos páginas del menú de configuración.

Página 1

- Medida (modo medida)
- Pantalla (número de decimales)
- Ajuste (comprobaciones y ajuste)
- RS-232C (parámetros de comunicaciones)

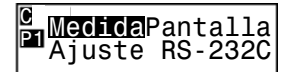

Página 2

- Auto-off (apagado automático)
- Unids (unidad de medida)

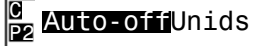

#### **Nota:**

- Pulse (MENU) para pasar de una página a otra.
- Los asteriscos (\*) indican ajustes de fábrica.
- Los ajustes se mantienen en la memoria después de apagar el instrumento.
- "19.2 Ajuste del Retículo" para las operaciones de comprobación y ajuste.

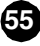

Puede seleccionar cualquiera de los siguientes modos de medición.

- \* Sencillo: El instrumento finaliza automáticamente las mediciones finas después de tomar una lectura.
	- Repetido: El instrumento repite las mediciones finas hasta que el operario pulsa (**صلى** o (Measure).
	- Promedio: Muestra el valor promedio calculado a partir del número de veces que se ha repetido la medición fina. (Ajuste por defecto de la repetición: 5 veces, Rango de ajuste de la repetición: 2 a 9 veces.)
	- Tracking: El instrumento repite las mediciones gruesas hasta que el operario pulsa (**السف**) o (Measure).

### **Nota:**

• Al pulsar (MENU) en el modo Replanteo, aparece la pantalla de configuración de las condiciones de medición .

# **16.2 Formato de la Visualización de Decimales**

Puede seleccionar el número de decimales de los valores de la altura.

Cuando las unidades utilizadas sean "m", aparecerán los siguientes decimales:

- \* 0,0001m: Hasta 4 decimales (cuando el modo de medición sea "sencillo", "repetido" o "promedio")/Hasta 3 decimales (cuando el modo de medición sea "tracking")
	- 0,001m: Hasta 3 decimales ("sencillo", "repetido" o "promedio)"/Hasta 2 decimales ("tracking").
- \* 0,001pies: Hasta 3 decimales (cuando el modo de medición sea "sencillo", "repetido" o "promedio")/Hasta 2 decimales (cuando el modo de medición sea "tracking").
	- 0,01pies: Hasta 2 decimales ("sencillo", "repetido" o "promedio)"/Hasta 1 decimal ("tracking").

El número de decimales de los valores de la distancia depende de las configuraciones del modo medida.

(Consulte el apartado "3.2 Pantalla".)

# **16.3 Parámetros de comunicaciones**

Puede seleccionar los parámetros de comunicaciones para conectar un colector de datos u ordenador.

La velocidad en baudios y la paridad ajustadas pueden modificarse.

- Velocidad: \*1200 bps / 2400 bps / 4800 bps / 9600 bps / 19200 bps / 38400 bps
- Paridad: \*None / Odd / Even

### **Nota:**

• Código de inicio y fin del volcado (formato CSV)

Pulse (MENU) para mostrar en la pantalla de configuración de los códigos de inicio y fin del volcado.

- Si: Durante el volcado de datos, código de inicio (STX) y código de fin (ETX) del volcado.
- \*No: Sólo volcado de datos de texto.

**57**

Puede activar o desactivar la función de apagado automático.

- \* On (30min):El instrumento se apaga automáticamente 30 minutos de la última operación.
	- Off: La función de apagado automático está desactivada.

# **16.5 Unidad de medida**

Puede seleccionar la unidad de medida utilizada. \* m

pies

### **Nota:**

• Si los datos medidos ya están grabados en el TRABAJO seleccionado, no podrá cambiar la unidad de medida (m o pies).

# **17. Advertencias y Mensajes de Error**

La siguiente tabla muestra los mensajes de error y advertencia mostrados por el SDL30 e indica la causa de cada uno de los mensajes.

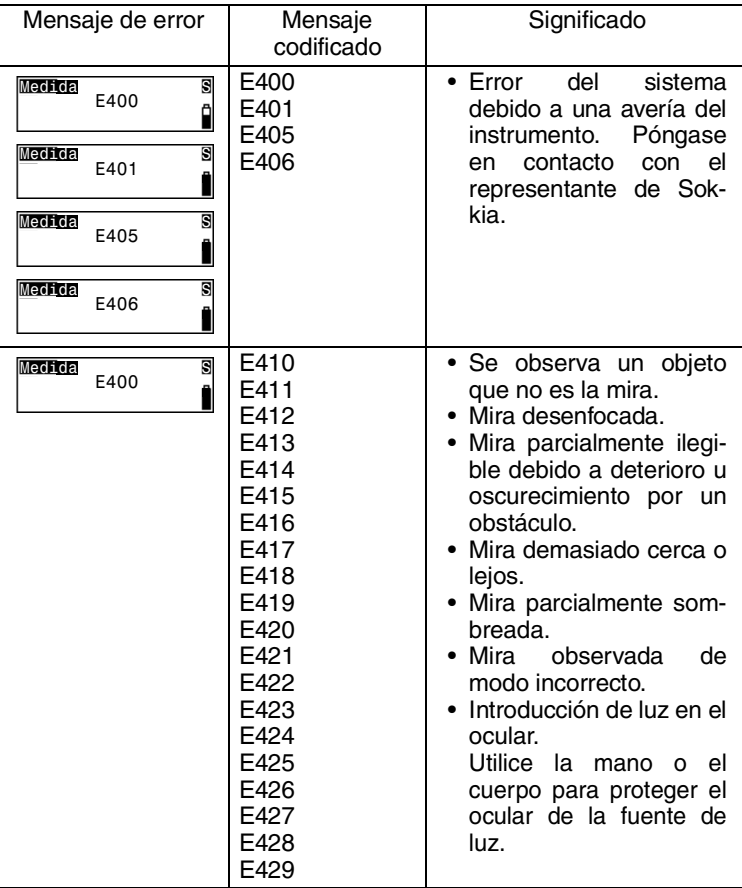

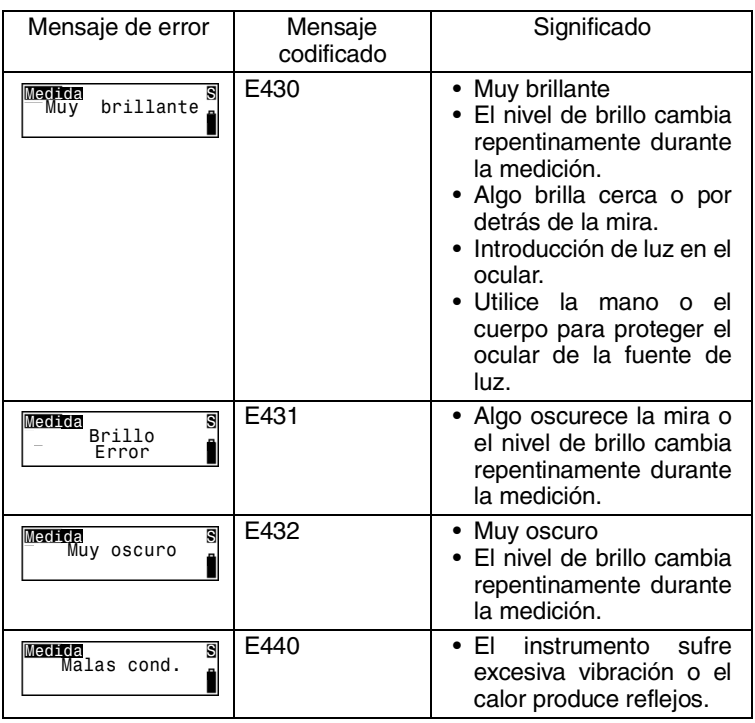

• Los mensajes codificados no aparecen en la pantalla del SDL30.

☜

#### **Importante:**

- No deje la batería en lugares expuestos a altas temperaturas. La vida útil de la batería podría reducirse.
- Si la batería pasa largos periodos de tiempo sin ser usada, recárguela una vez al mes para mantener su calidad.
- No recargue la batería justo después de terminar de cargarla. Puede disminuir su rendimiento.
- Si deja que la batería se descargue demasiado, es posible que no pueda recargarla o que disminuya su duración. Mantenga siempre cargada la batería.
- El cargador se calienta por el uso. Es normal.

### **Procedimiento**

- Enchufe el cargador a la toma de corriente (100 a 240VAC).
- 2 Coloque la batería (BDC46) en el cargador (CDC61/62) encajando la hendidura de la batería en las guías del cargador. Cuando comience a cargarse, empezará a parpadear el piloto.

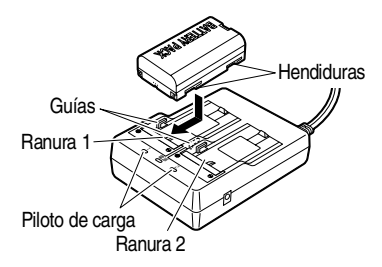

3 La carga dura aproximadamente 2 horas. Cuando termine la carga, se encenderá el piloto. 4 Desenchufe el cargador y retire la batería.

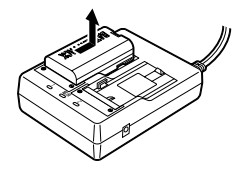

### **Nota:**

#### **• Ranuras 1 y 2**

Paso 2: El cargador empieza por cargar la batería que se ha colocado antes. Si coloca dos baterías en el cargador, la batería de la ranura 1 se cargará primero y a continuación la de la ranura 2.

#### **• Piloto de carga**

Pasos 2 y 3:El piloto de carga se apaga cuando

- •El cargador se encuentra fuera del rango de temperatura de carga.
- •La batería está mal instalada.

Si el piloto sigue apagado aunque la temperatura del cargador esté en el intervalo de carga y aún después de volver a colocar la batería, póngase en contacto con el representante de Sokkia.

# **19. Comprobaciones y ajustes**

Compruebe y ajuste el instrumento siempre antes de utilizarlo para garantizar la precisión de las mediciones.

# **19.1 Ajuste del Nivel Circular**

Compruebe que la burbuja se mantiene centrada en el nivel circular.

Ajuste la burbuja si se desplaza de esta posición.

### **Procedimiento**

- 1 Ajuste los tornillos del pie de nivelación hasta que la burbuja se centre en el círculo.
- 2 Gire el instrumento 180º.

La burbuja no se debe desplazar del centro. Si la burbuja se desplaza, ajústela del siguiente modo:

3 Compense la mitad del desplazamiento ajustando los tornillos del pie de nivelación.

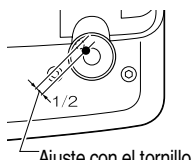

Ajuste con el tornillo del pie de nivelación.

4 Elimine el resto de la desviación girando los tornillos de ajuste del nivel circular con la llave hexagonal hasta que la burbuja se centre.

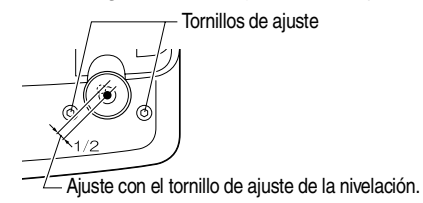

5 Gire el instrumento 180º.

El ajuste finaliza cuando la burbuja se mantenga en el centro. Si la burbuja se desplaza, repita los pasos 3 y 4.

# **19.2 Ajuste del Retículo**

Las líneas del retículo pueden corregirse si están mal ajustadas. Ajuste el retículo corrigiendo el valor de referencia del sensor de la línea CCD mientras lee el código RAB de la mira y, a continuación, realice los ajustes mecánicos del instrumento.

**• Corrección del valor de referencia del sensor de la línea CCD**

Como se indica en el siguiente procedimiento, las lecturas de alta precisión se obtienen girando el trípode y tomando lecturas repetidas de la mira. Si desea lecturas menos precisas, consulte en las Notas la comprobación del retículo sin girar el trípode.

### **Procedimiento**

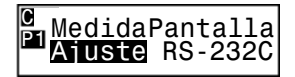

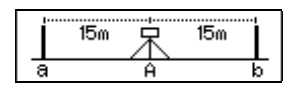

Si/No? S  $\begin{array}{|l|} \hline \texttt{Aa} & \texttt{Rh} & \texttt{1,0881m}_{\texttt{fl}} \\ \hline \texttt{Hd} & \texttt{15.05} & \texttt{m} \end{array}$  $15,05$ 

Si/No? S  $\begin{array}{|l|} \hline \textbf{A} \textbf{b} & \textbf{R} \textbf{b} & \textbf{1}, \textbf{0}897\text{m}_{\textbf{0}} \\ \hline \textbf{H} \textbf{d} & \textbf{15.03} & \textbf{m} \end{array}$  $Hd$  15,03

- 1 En el modo menú, seleccione la opción "Config" y en la página 1 del menú "Config.", seleccione la opción "Ajuste".
- 2 Sitúe las miras a y b separadas aproximadamente 30 m y coloque el instrumento a mitad de camino de ambas miras (posición A).
- 3 Pulse  $(\underline{\hspace{1cm}})$ .
- 4 Mida la mira a.
- 5 Seleccione "Si" para aceptar el valor.
- 6 Mida la mira b.
- 7 Seleccione "Si" para aceptar el valor.
- 8 Seleccione "Si".
- 9 Gire el trípode 180º.
- 10 Repita los pasos del 4 al 6, observe las dos miras y tome las lecturas.
- 11 Seleccione "Si" para aceptar el valor.
- 12 Desplace el instrumento a una posición situada a aproximadamente 3 m de la mira a en la línea recta que une las miras a y b. La nueva posición será B.

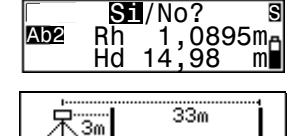

ь

а

Girar Tripode<br>Si/No?

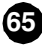

**Otras Operaciones 66Otras Operaciones**

- Girar Tripode
	- Dif. 0,<u>0017m</u> Ajuste Si/<mark>No</mark>?
- 13 Pulse  $\left(\frac{1}{\sqrt{2}}\right)$ .
- 14 Repita los pasos del 4 al 11, observe las dos miras y tome las lecturas.

Si ha girado el trípode en el paso 8, aparecerá un esquema con las posiciones del trípode. Gire de nuevo el trípode.

15 Compruebe la diferencia entre los resultados y decida si es necesario corregir el valor de referencia del sensor.

La corrección no será necesaria si la diferencia es igual o inferior a 3 mm. La corrección será necesaria si la diferencia supera el rango permisible de 3 mm.

Si no es necesario corregir el valor de referencia.

16 Seleccione "No".

16 Seleccione "Si".

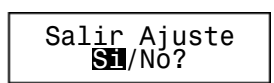

Dif. 0,0017m Ajuste Si/<mark>NO</mark>?

> 17 Seleccione "Si" para salir del menú Ajuste.

Si es necesario corregir el valor de referencia.

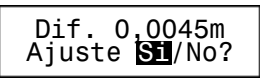

- El instrumento calcula y graba el ajuste necesario del retículo a partir de los resultados de la medición y luego vuelve a la selección del menú.
- 17 Repita los pasos del 1 al 15. Asegúrese de que la diferencia entre los resultados es inferior a 3 mm.

**• Ajuste mecánico**

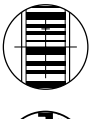

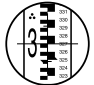

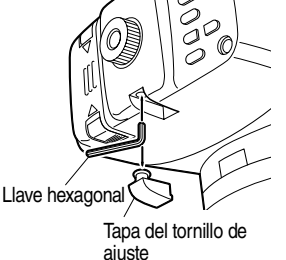

- 1 Observe la cara con el código de barras de la mira b desde la posición B y mida con el instrumento.
- 2 Observe la cara de la escala de la mira b desde la posición B y tome una lectura visual.
- 3 Si la diferencia entre las medidas tomadas en los pasos 1 y 2 es igual o superior a 2 mm, ajuste las líneas del retículo como se indica a continuación.

Si la diferencia es inferior a 2 mm, no será necesario realizar los siguientes pasos.

- 4 Retire la tapa del tornillo de ajuste e introduzca la llave hexagonal (M3) en el tornillo de ajuste.
- 5 Gire el tornillo de ajuste y repita los pasos 1 y 2. Realice el ajuste de modo que la diferencia entre las dos medidas

sea inferior a 2 mm.

Si el valor medido en el paso 2 supera el medido en el paso 1, baje el retículo aflojando ligeramente el tornillo de ajuste.

Si el valor medido en el paso 2 es menor que el medido en el paso 1, eleve el retículo apretando ligeramente el tornillo de ajuste.

6 Coloque de nuevo la tapa del tornillo de ajuste.

**67**

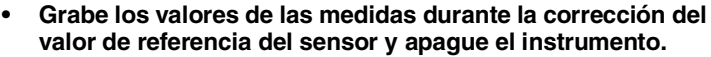

• Pasos 9, 12 y 14:

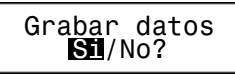

En la pantalla de "Grabar datos" aparece un mensaje preguntándole si desea grabar los valores de las medidas durante la configuración de las constantes internas.

Seleccione "Si" para grabar los valores de las medidas y apague el instrumento. Al encender de nuevo el instrumento y seleccionar la página 1 del menú Config., aparece la última pantalla Estado antes de apagar el instrumento.

Seleccione "No" para cancelar los valores de las medidas y apague el instrumento.

#### **• Cálculo de la diferencia:**

Paso 15: Si ha girado el trípode y ha tomado medidas repetidas:

Valor en la posición A =  $\{[(1^a \text{ lectura de la mira a)} + (1^a \text{$ lectura de la mira b) $1 + [(2^a$ lectura de la mira a) –  $(2^a)$ lectura de la mira b)]} / 2 Valor en la posición B ={ $[(1^a \text{ lectura de la mira a}) + (1^a \text{$ lectura de la mira b)] +  $[(2^a$ lectura de la mira a) –  $(2^a)$ lectura de la mira b)]} / 2 Diferencia = valor absoluto de [(valor en la posición A) – (valor en la posición B)]. Si no ha girado el trípode y sólo ha tomado un juego de mediciones:<br>Valor en la posición A =  $[$ (lectura de la mira a) – (lectura de la mira b)] Valor en la posición  $B =$  [(lectura de la mira a) – (lectura de la mira b)] Nota: Diferencia = valor absoluto de  $[(value]$  en la posición A) – (valor en la posición B)].

# **20.1 Equipo estándar**

Antes de utilizar su SDL30, asegúrese de que incluye los siguientes componentes:

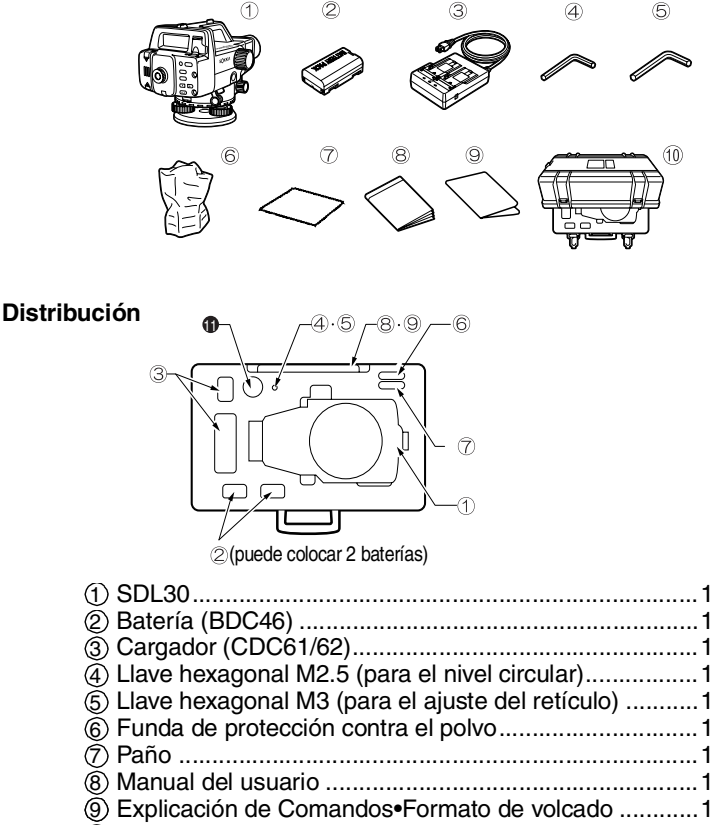

Estuche de transporte....................................................1 10

Los accesorios opcionales también pueden guardarse en el estuche.

Ocular diagonal (DE23) .................................................1 11

# **20.2 Accesorios Opcionales**

#### **• Ocular diagonal (DE23)**

El ocular diagonal es muy útil para tomar medidas en espacios reducidos

Retire el ocular estándar del SDL30 girándolo en sentido contrario al de las agujas del reloj. A continuación, enrosque el ocular diagonal en el lugar del ocular estándar.

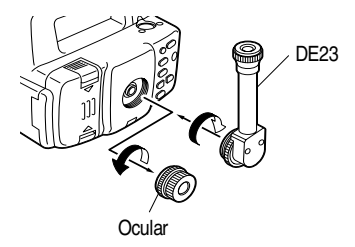

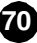
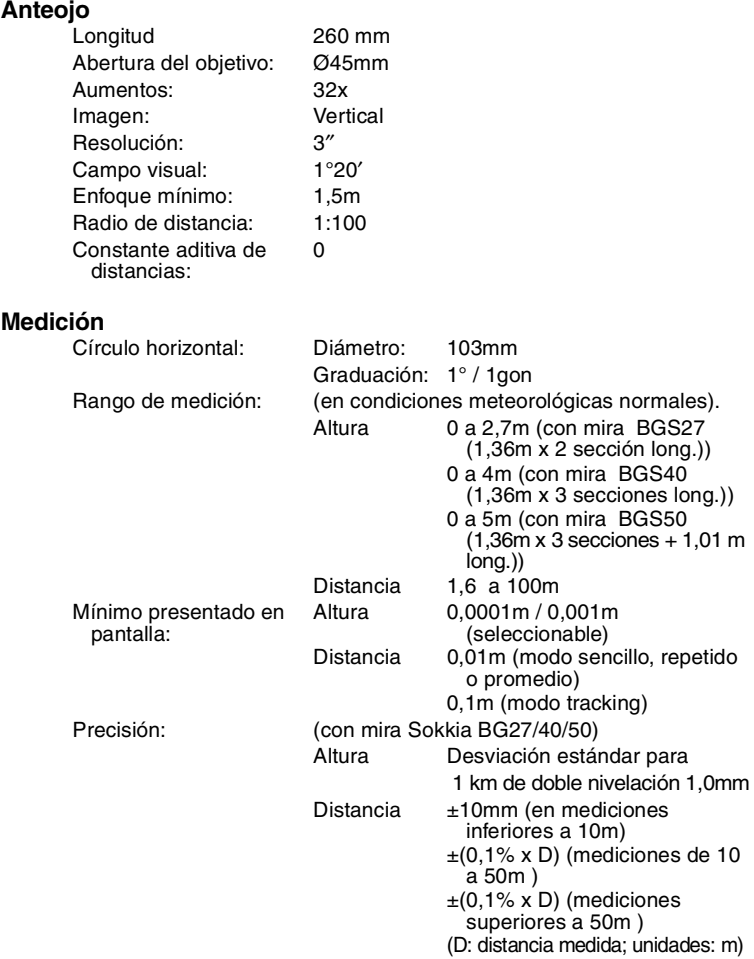

**71**

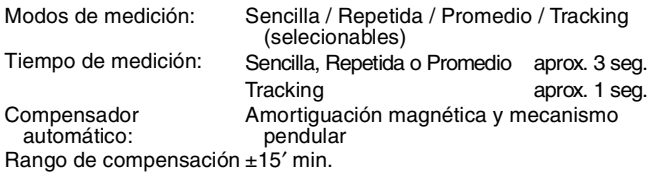

### **Potencia**

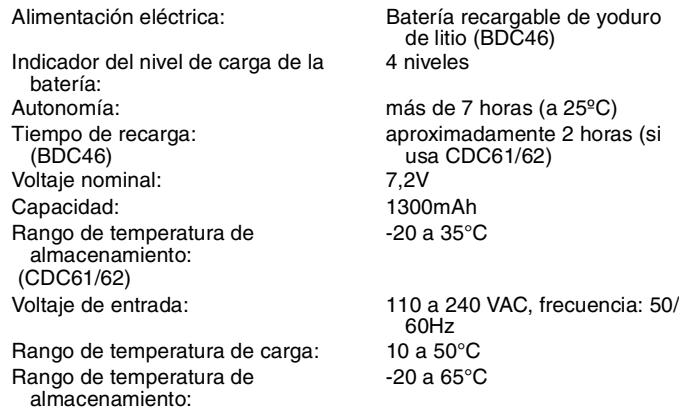

72

# General<br>**Pantalla:**

Apagado automático: Activado (el instrumento se

Volcado de datos: compatible con RS-232C Sensibilidad del nivel circular: 10′/2mm Rango de la temperatura de funcionamiento: Rango de temperatura de almacenamiento: Resistencia al agua: IPX4 Dimensiones: 158 (anc) x 257 (fond) x 182

128 x 32 matriz de puntos LCD con iluminación Teclado: 8 teclas (7 en el panel frontal, 1

en el panel lateral).

apaga después de 30 min. de inactividad)/Desactivado (seleccionable)

-20 a 50°C

-40 a 70°C

(alt) mm (con asa) Peso: aprox. 2,4 kg (con batería).

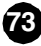

### **Emisiones de Radio frecuencia**

**ATENCIÓN:** Cualquier cambio o modificación de la unidad sin previo consentimiento de la parte responsable, podría invalidar la autorización de uso del aparato.

**NOTA:**Este equipo ha sido probado y cumple los requisitos para aparatos digitales de la Clase A establecidos en el Apartado 15 de las Normativas de la CCF. Estos requisitos han sido establecidos para controlar las emisiones negati vas que pudiera generar el aparato en funcionamiento, en un entorno comercial.

Este equipo puede generar, utilizar e irradiar energía de radio frecuencia. Puede causar interferencias en comunicaciones por radio si no se instala y utiliza de acuerdo con las instrucciones del manual. El funcionamiento de este equipo en una zona residencial puede generar interferencias, en cuyo caso el usuario será el único responsable de las consecuencias derivadas de dichas interferencias.

### **NotaNotice for Canada**

This Class A digital apparatus meets all requirements of Canadian Interference-Causing Equipment Regulations.

Cet appareil numerique de la Class A respecte toutes les exigences du Reglement sur le materiel brouilleur du Canada.

### Declaración de Conformidad del Certificado  $CF$

#### CE Declaration of Conformity

in accordance with EMC Directive 89/336/EEC of the European Community

We herewith declare that the undermentioned instrument, in view of its design and type of construction, fully complies with the relevant basic radio interference requirements of the EMC Directive.

Should the instrument be modified without agreement, this declaration becomes invalid.

Instrument Description: Digital Level

Model Name: SDL30

Relevant EC Directive: EMC Directive (89/336/EEC) Version: 91/263/EEC, 92/31/EEC, 93/68/EEC

Applied Harmonized Standard:

EMI EN50081-1 1992 EN55022 1994-8 ClassB EMS EN50082-2 1995 ENV50140 1994 ENV50141 1994 EN61000-4-2 1995 EN61000-4-4 1995

Date: 16 Dec 1997

Firm: SOKKIA B.V. Address: Industrieterrein De Vaart, Damsluisweg 1, NL-1332 EA Almere

Representative's Signature:

Taked-Fohoure

Name of Representative : Takeshi Fukawa Representative's position : European vice President

Normativa

### **MEMORANDUM**

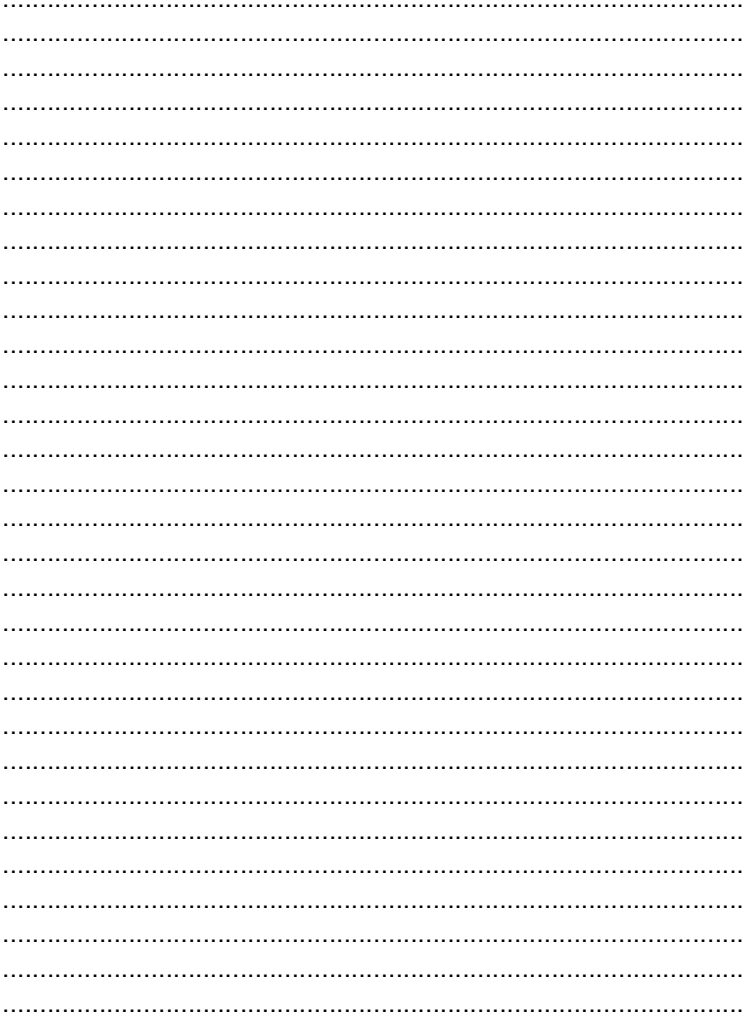

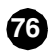

## **MEMORANDUM**

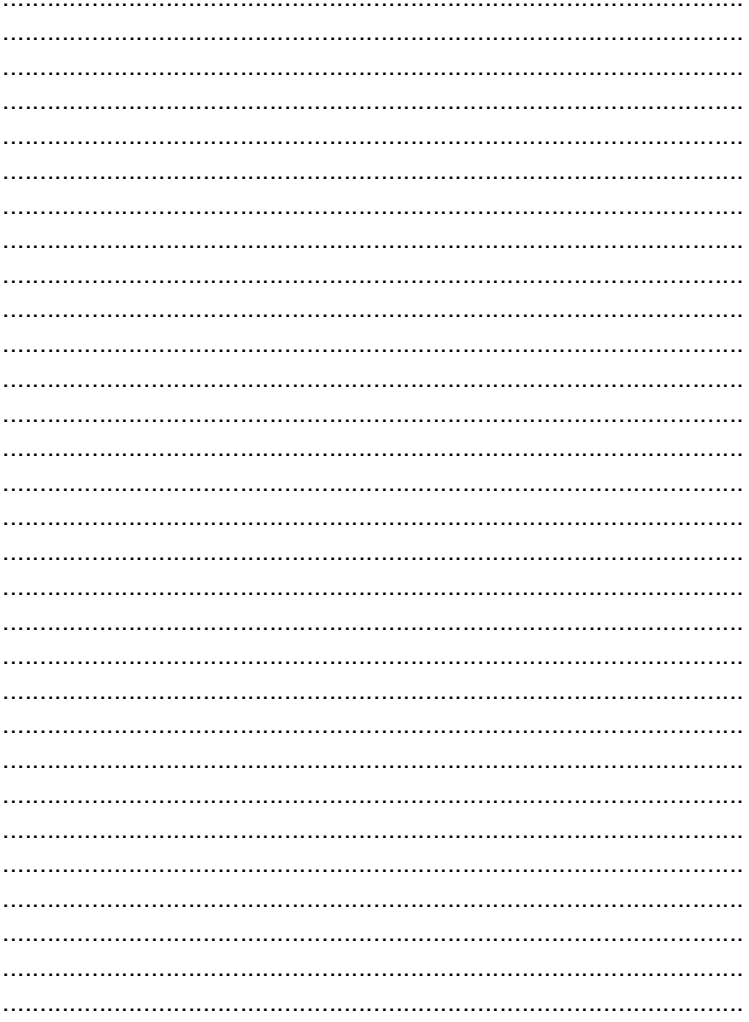

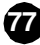

### **MEMORANDUM**

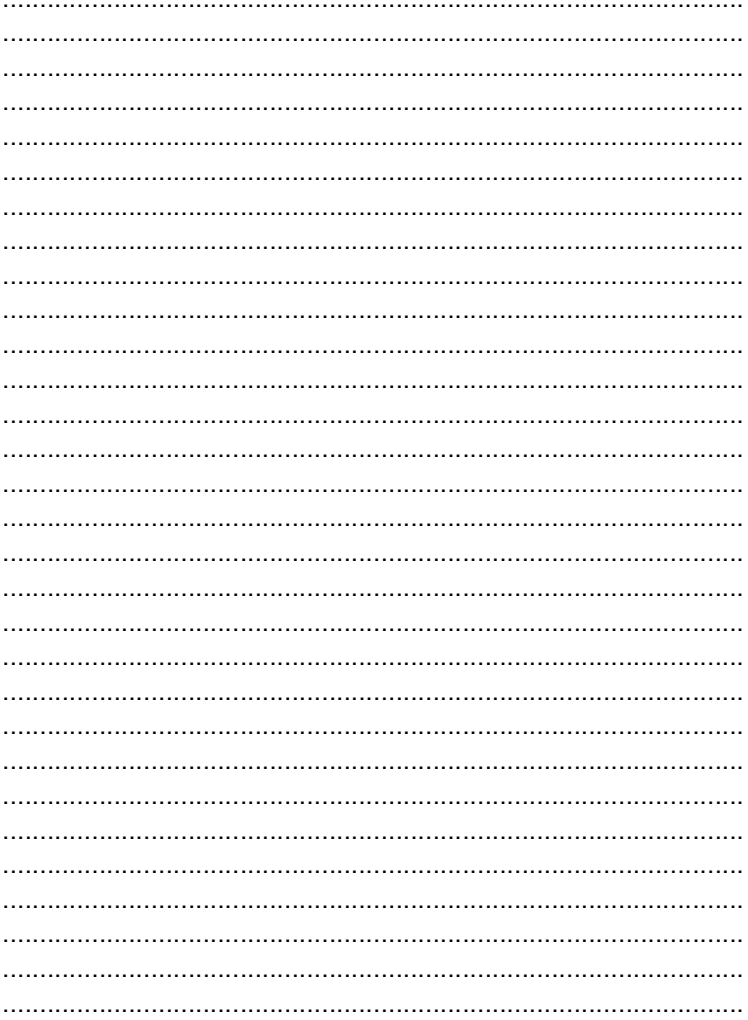

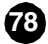

#### **SOKKIA CO., LTD.,**

CERTIFICADO ISO9001 (JQA-0557) HTTP:WWW/SOKKIA.CO.JP/INGLÉS 20-28, ASAHICHO 3-CHOME, MACHIDA, TOKYO, 194-0023 JAPÓN TELÉFONO DEP. INTERNACIONAL +81-427-29-1848, FAX +81-427-29-1930

**SOKKIA CORPORATION** 9111 Barton, P.O. Box 2934, Overland Park, Kansas, 66201 **U.S.A**., Teléfono +1-913-492-4900 Fax +1-913-492-0188 **SOKKIA CENTRAL & SOUTH AMERICA CORPORATION** 1200 N.W. 78th Avenue, Suite 109 Miami, Florida, 33126 EE.UU., Teléfono +1-305-599-4701 Fax +1-305-599-4703 **SOKKIA CORPORATION (CANADA)** 1050 Stacey Court, Mississauga, Ontario, L4W 2X8 **Canadá**, Teléfono +1-905-238-5810 Fax +1-905-238-9383 **AGL CORPORATION** 2202 Redmond Road, P.O. Box 189, Jacksonville, Arkansas, 72078 **EE.UU.**., Teléfono +1-501-982-4433 Fax +1-501-982-880 **SOKKIA PTY. LTD.** Rydalmere Metro Centre, Unit 29, 38-46 South St., Rydalmere, NSW, 2116 **Australia** ., Teléfono +61-2-9638-0055 Fax +61-2-9638-3933 **SOKKIA WESTERN AUSTRALIA PTY. LTD.** (Perth) Unit 2/4 Powell St., Osborn Park, WA, 6117 **Australia** ., Teléfono +61-8-9201-133 Fax +61-8-9201-205 **SOKKIA NEW ZEALAND** 20 Constellation Drive, C.P.O. Box 4464, Mairangi Bay, Auckland, 10 Auckland, **Nueva Zelanda**, Teléfono +64-9-479-3064 Fax +64-9-479-3066 **SOKKIA B.V.** Businesspark De Vaart, Damsluisweg 1, 1332 EA Almere, P.O. Box 1292, 1300 BG Almere, **Países Bajos**, Teléfono +31-36-53.22.880 Fax +31-36-53.26.241 **SOKKIA LTD.** Datum House, Electra Way, Crewe Business Park, Crewe, Cheshire, CW1 6ZT **Gran Bretaña**, Teléfono +44-1270-25.05.25 Fax +44-1270-25.05.33 **SOKKIA B.V. Niederlassung Deutschland** An der Wachsfabrik 25, 50996 Köln (Rodenkirchen), **Alemania**., Teléfono +49-2236-39,270,60 Fax +49-2236-6,260,75 **BLINKEN A.S.** Postboks 122, Østkilen 4, N-1620 Gressvik, **Noruega**., Teléfono +47-69-32,900,11 Fax +47-69-32,610,21 **SOKKIA spol. s.r.o.** Škroupovo námestí 1255/9 130 00 Praha 3 **República de Chequia**, Teléfono +42-1-26273715 Fax +42-1-26273895 **SOKKIA S.A.**, Rue Copernic, 38670 Chasse-Sur-Rhône, **Francia**, Tel.: 04-72.49.03.03, Fax: 04-72.49.28.78 **SOKKIA S.R.L.** Via Alserio 22, 20159 Milano, **Italia**, Teléfono +39-2-66.803.803 Fax +39-2-66.803.804 **SOKKIA N.V./S.A.** Sphere Businesspark, Doornveld 1-1A, B-1731 Zellik (Bruselas), **Bélgica**., Teléfono +32-2-466,820,30 Fax +32-2-466,830,00 **SOKKIA KFT.** Legszesgyar U. 17.3.em, 7622 Pecs, **Hungría**, Teléfono +36-72-324.636 Fax +36-72-324.636 **SOKKIA KOREA CO.,LTD.** Rm. 401, Kwan Seo Bldg, 561-20 Sinsa-dong, Kangnam-ku, Seul, **República de Corea**, Teléfono +82-2-514-0491 Fax +82-2-514-0495 **SOKKIA SINGAPORE PTE. LTD.** 401 Commonwealth Drive, #06-01 Haw Par Technocentre, 149598 **Singapur**, Teléfono +65-479-3966 Fax +65-479-4966 **SOKKIA (M) SDN. BHD.** No.88 Jalan SS 24/2 Taman Megah, 47301 Petaling Jaya, Selangor Darul Ehsan, **Malasia**, Teléfono +60-3-7052197 Fax +60-3-7054069 **SOKKIA HONG KONG CO.,LTD.** Rm. 1416 Shatin Galleria, 18-24 Shan Mei Street, Fo Tan New Territories, **Hong Kong**, Teléfono +852-2-6910280 Fax +852-2-6930543 **SOKKIA PAKISTAN (PVT) LTD.** MUGHALIYA Centre, Allama Rashid Turabi Rd., Blk"N"North Nazimabad, Karachi 74700 **Pakistán**, Teléfono +92-21-6644824 Fax +92-21-6645445 **SOKKIA GULF** P.O. Box 4801, Dubai, **E.A.U.**, Teléfono +971-4-690965 Fax +971-4-694487 **SOKKIA RSA PTY. LTD.** P.O. Box 7998, Hennopsmeer, 0046 **República de Sudáfrica**, Teléfono +27-12-663-7999 Fax +27-12-663-4039 **SOKKIA CO.,LTD. SHANGHAI REP. Office** 4F Bldg. No.1, 1299 Xinjinqiao Road, Pudong Jinqiao Export Processing Zone, Shanghai, 201206

**República Popular de China**, Teléfono +86-21-58345644 Fax +86-21-58348092

**SOKKIA CO., LTD.,** certificado ISO9001 (JQA-0557), http://www.sokkia.co.jp/inglés 20-28, Asahicho 3-Chome, Machida, Tokyo, 194-0023 Japón Teléfono Dep. Internacional +81-427-29-1848, fax +81-427-29-1930

**SOKKIA B.V.,** European headoffice, P.O. Box 1292, 1300 BG Almere, Países Bajos, Tel.: +31 (0)36-53.22.880, Fax: +31 (0)36-53.26.241

**SOKKIA S.A.,** Rue Copernic, 38670 Chasse-Sur-Rhône, France, Tel.: 04-72.49.03.03, Fax: 04-72.49.28.78

**SOKKIA N.V./S.A.** Sphere Businesspark, Doornveld 1-1A, B-1731 Zellik (Bruselas), Bélgica Tel.: 02-466.82.30, Fax: 02-466.83.00

**SOKKIA CORPORATION (CANADA)** 1050 Stacey Court, Mississauga, Ontario, L4W 2X8 L4W 2X8, Canadá, Tel.: 905-238-5810, Fax: 905-238-9383

**SOKKIA SINGAPORE PTE. LTD.** 401 Commonwealth Drive, #06-01 Haw Par Technocentre, Singapur 149598, Tel.: 479-3966, Fax: 479-4966

**SOKKIA PTY LTD.,** Rydalmere Metro Centre, Unit 29, 38-46 South St., Rydalmere NSW 2116, Australia, Tel.: 2.638-0055, Fax: 02 638-3933

**GEOMETRA AG,** Muhenstraße 13, 5036 Oberentfelden, Suiza Tel.: 62-7234222, Fax: 062-7234505